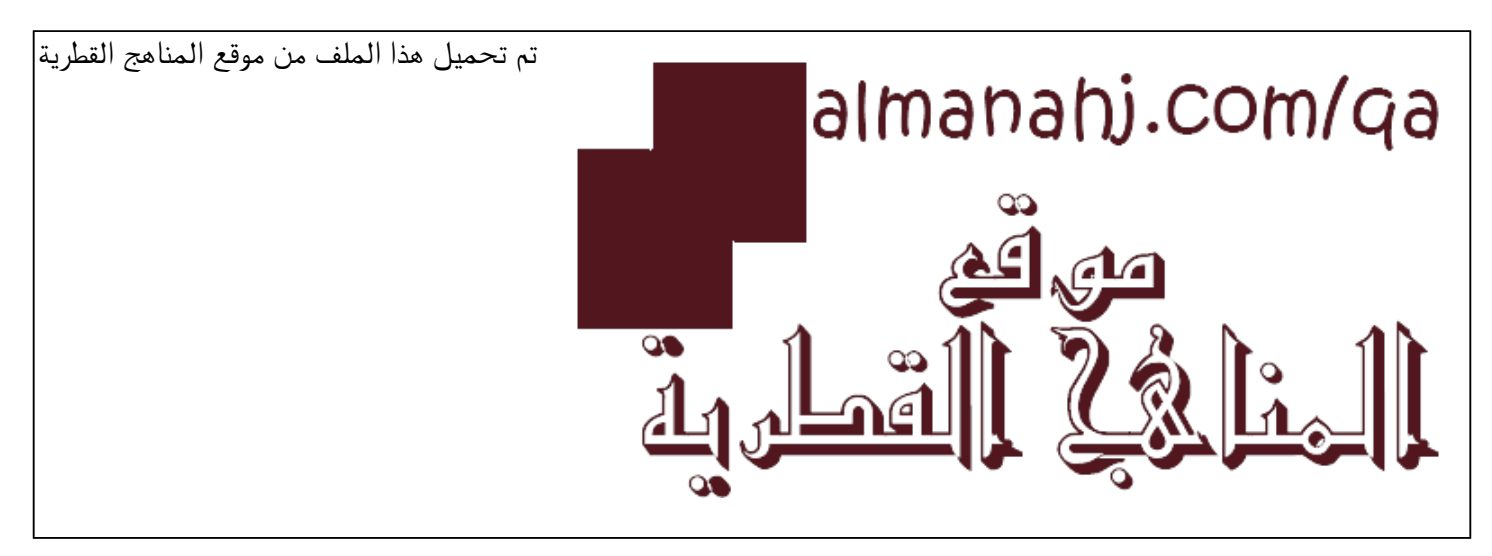

[\\*للحصول على أوراق عمل لجميع الصفوف وجميع المواد اضغط هنا](https://almanahj.com/qa) 

<https://almanahj.com/qa>

[\\* للحصول على أوراق عمل لجميع مواد المستوى الأول اضغط هنا](https://almanahj.com/qa/1) 

<https://almanahj.com/qa/1>

[\\* للحصول على جميع أوراق المستوى الأول في مادة علوم الحاسب ولجميع الفصول, اضغط هنا](https://almanahj.com/qa/1computer) 

<https://almanahj.com/qa/1computer>

[\\* للحصول على أوراق عمل لجميع مواد المستوى الأول في مادة علوم الحاسب الخاصة بـ الفصل الثاني اضغط هنا](https://almanahj.com/qa/1computer2) 

<https://almanahj.com/qa/1computer2>

[\\* لتحميل كتب جميع المواد في جميع الفصول للـ المستوى الأول اضغط هنا](https://almanahj.com/qa/grade1) 

<https://almanahj.com/qa/grade1>

 [للتحدث إلى بوت المناهج القطرية على تلغرام: اضغط هنا](https://t.me/qacourse_bot) 

 [https://t.me/qacourse\\_bot](https://t.me/qacourse_bot) 

الحوسبة وتكنولوجيا المعلومات مراجعة مادة الحوسبة وتكنولوجيا املعلومات الصف الأول الابتدائي نهاية الفصل الدراسي الثاني

1. هيا نكتب

هل ترغب بإنشاء نصك الخاص؟ في هذه الوحدة سنتعلم كيفية الكتابة باستخدام الحاسوب. سنستخدم برنامج WordPad (الدفتر) لإنشاء وتحرير النصوص، في النهاية سنتعلم كيف نحفظ عملنا ونقوم بفتحه مرةً أخرى عندما نحتاجه.

337-338

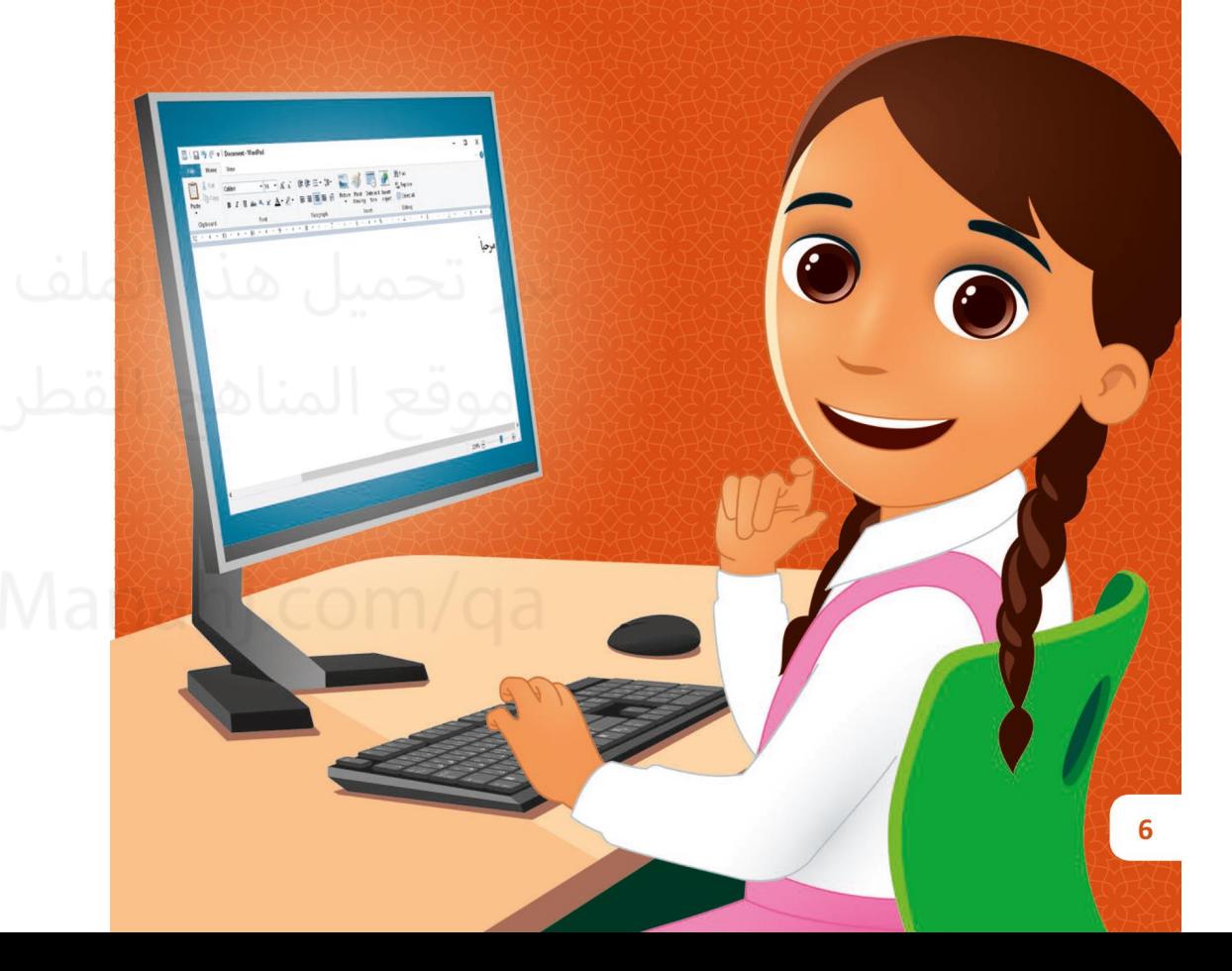

لوحة املفاتيح

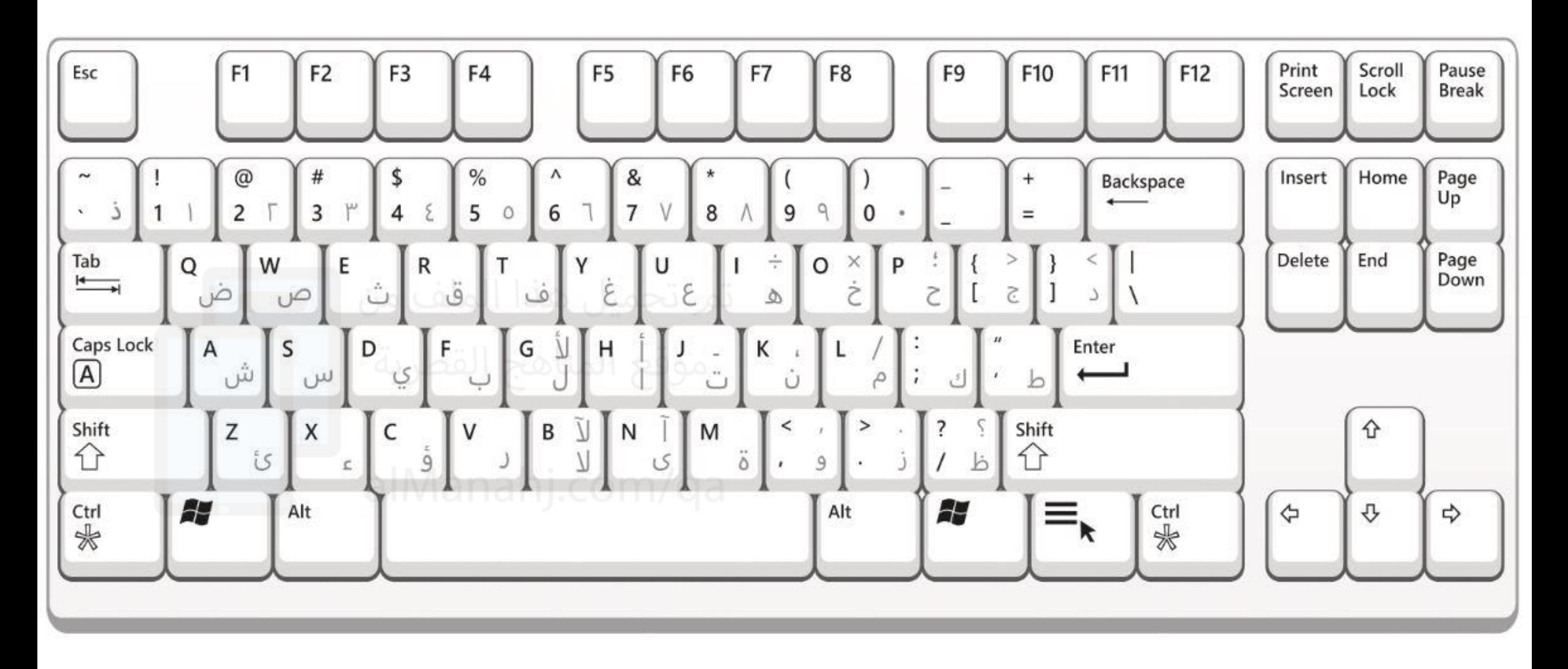

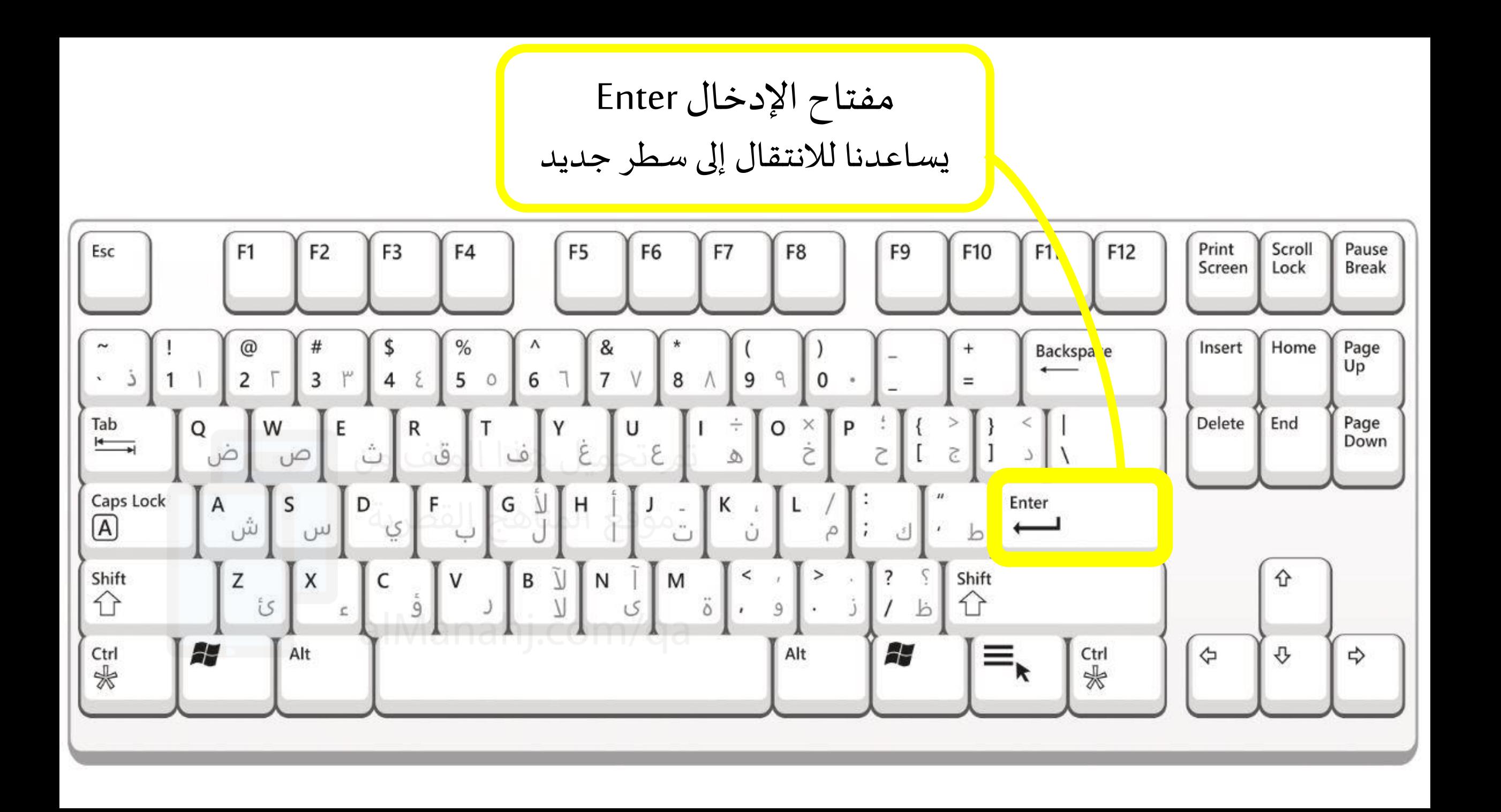

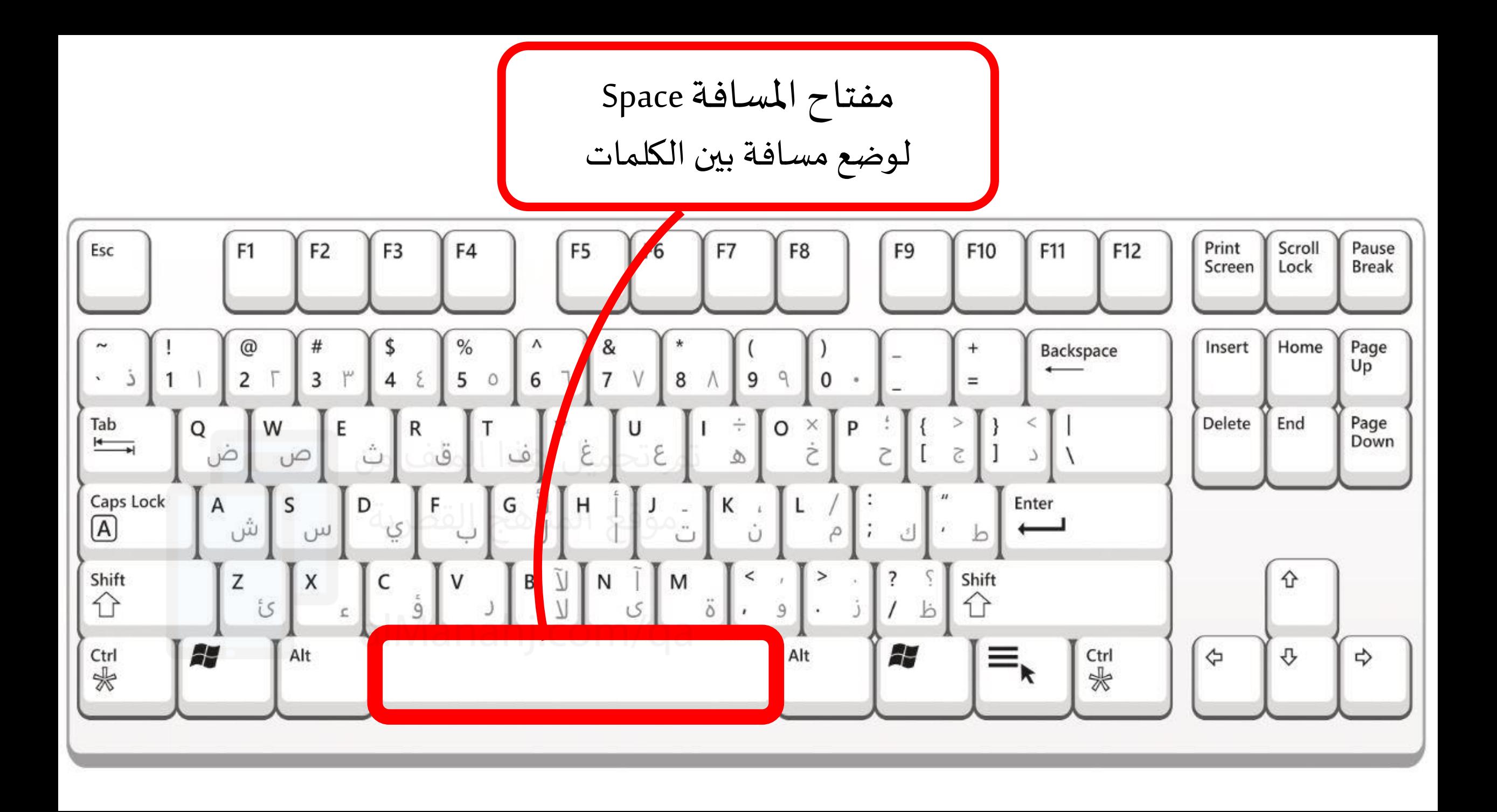

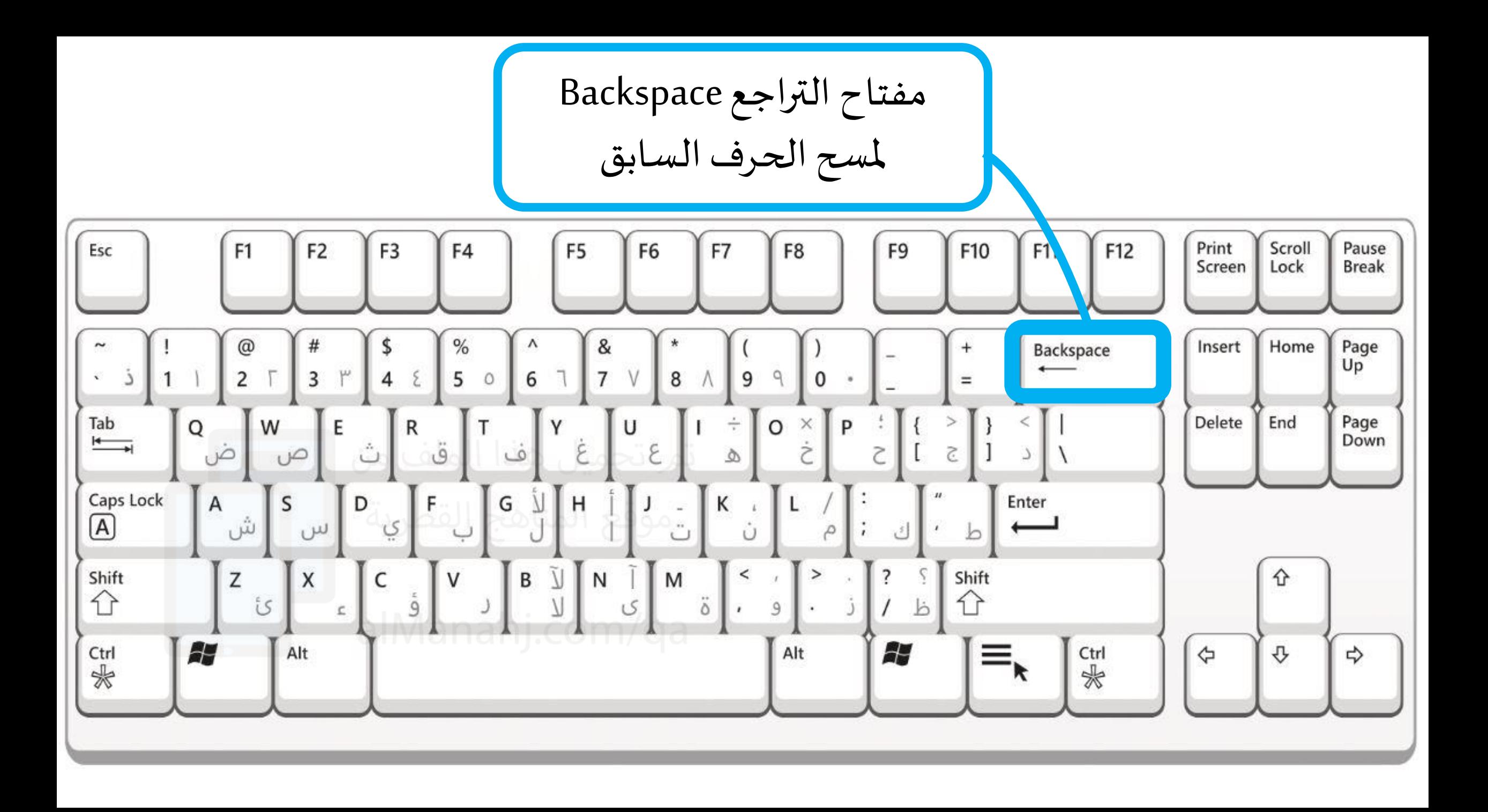

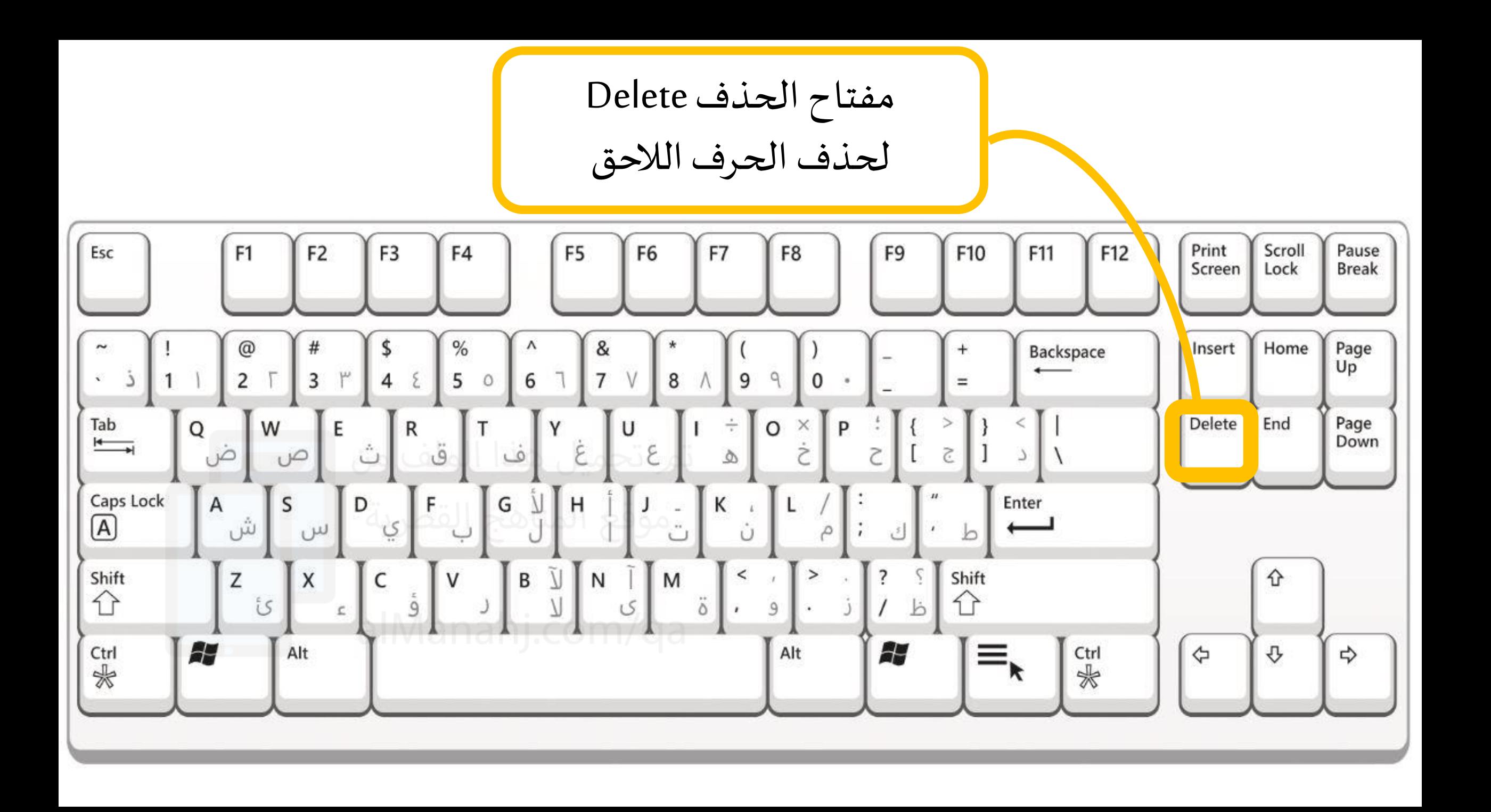

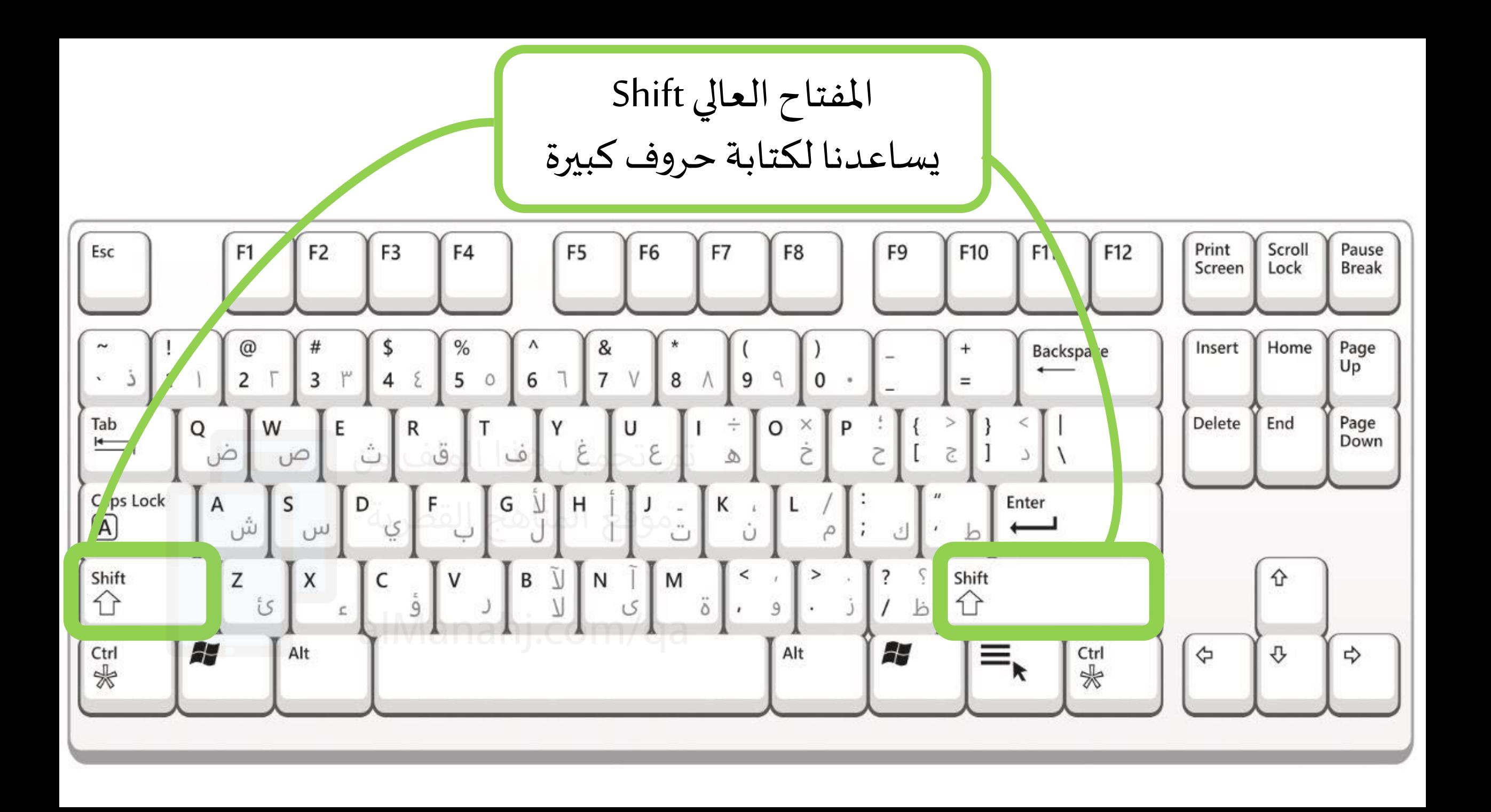

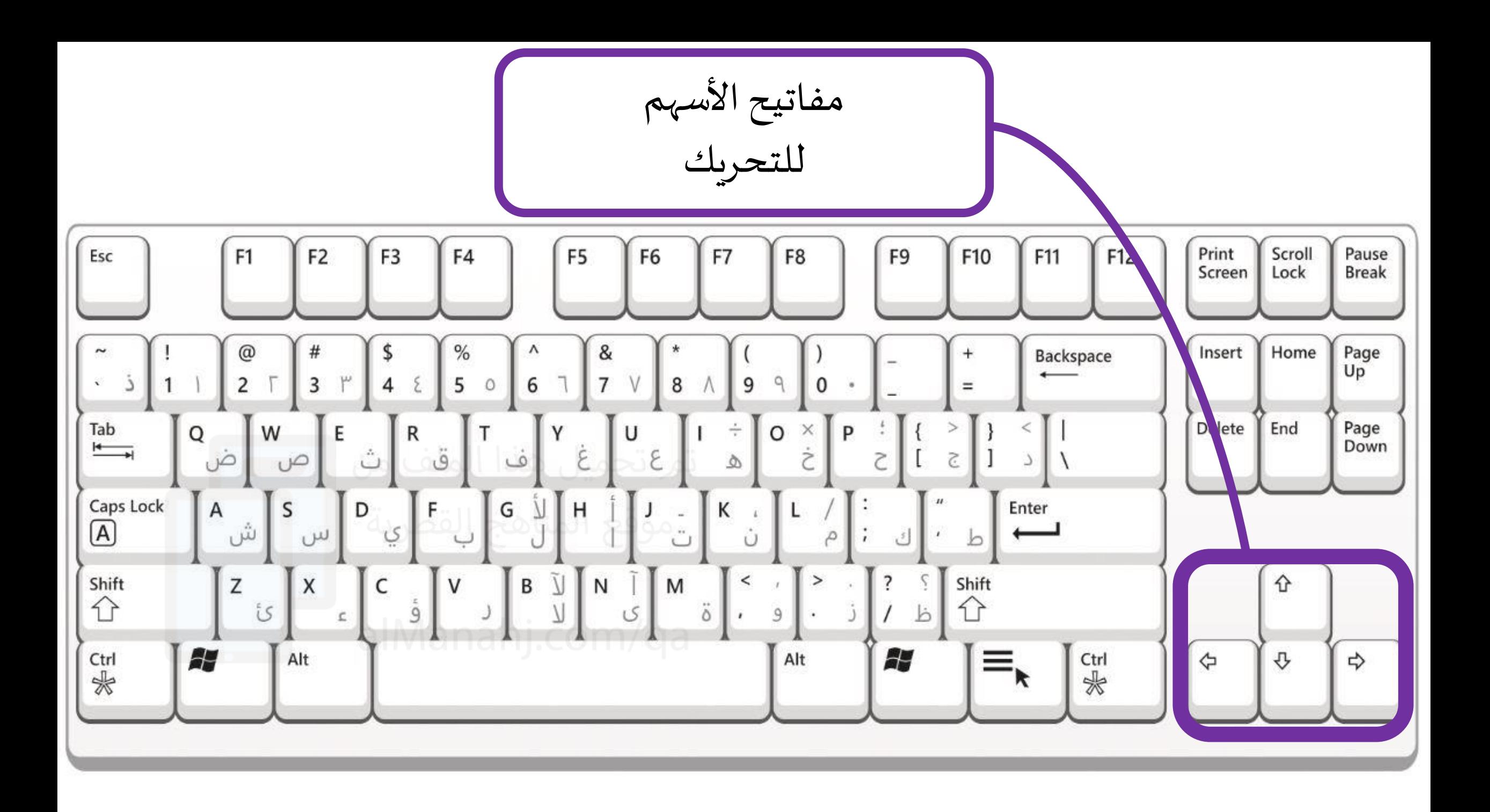

2. أنا أتصفح الإنترنت

في هذه الوحدة سوف نتعلم ما هو الإنترنت وأهميته في حياتنا اليومية وسنتعرف قواعد الأمان التي يجب علينا اتباعها حتى نكون آمنين عبر الإنترنت، ثم سنرى كيفية استخدام متصفح الويب للوصول إلى المعلومات كذلك سنتعلم أيضًا ما هو البريد الإلكتروني، وما مزايا استخدامه.

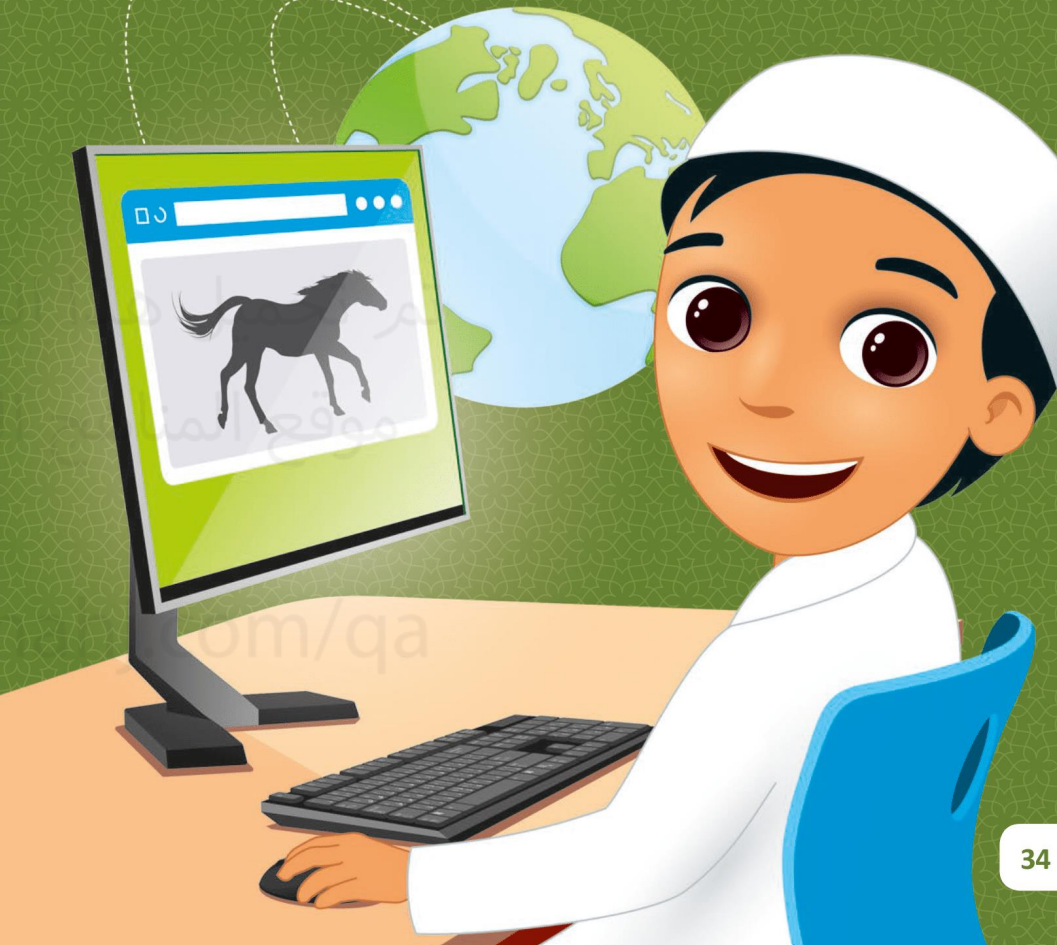

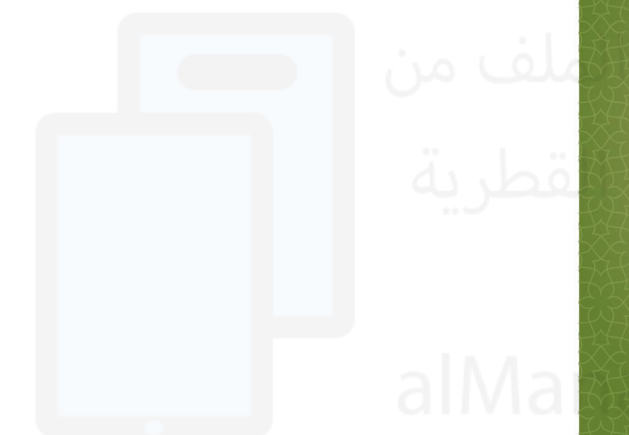

River is 1998

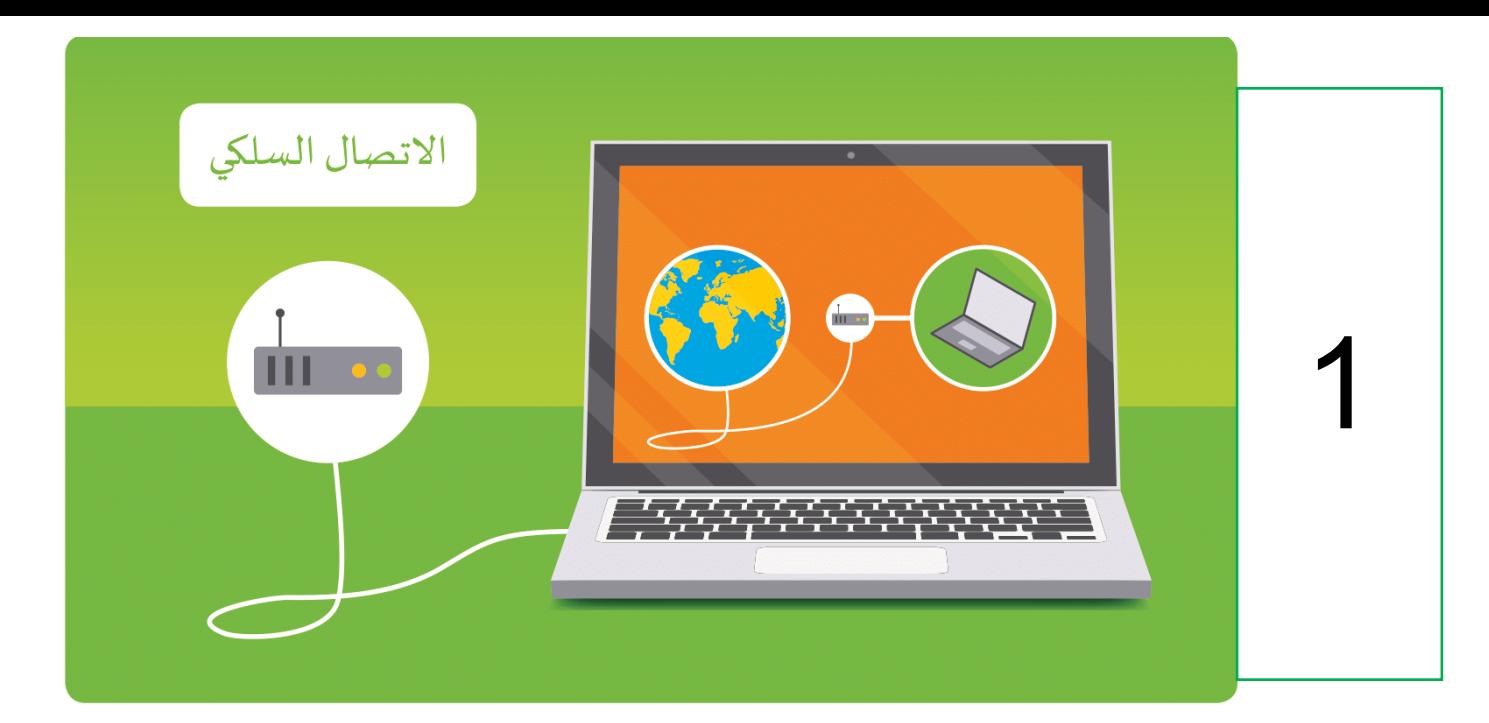

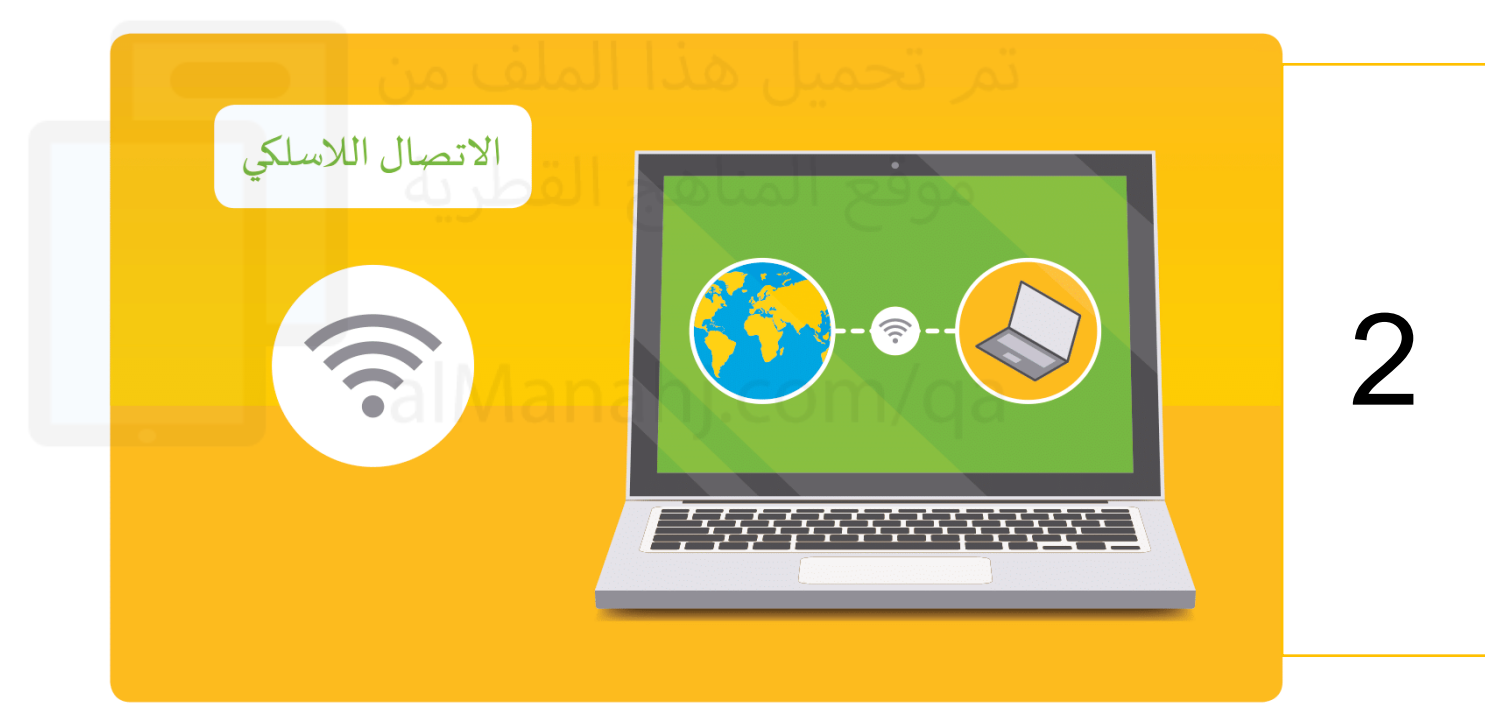

طرق االتصال باإلنترنت:

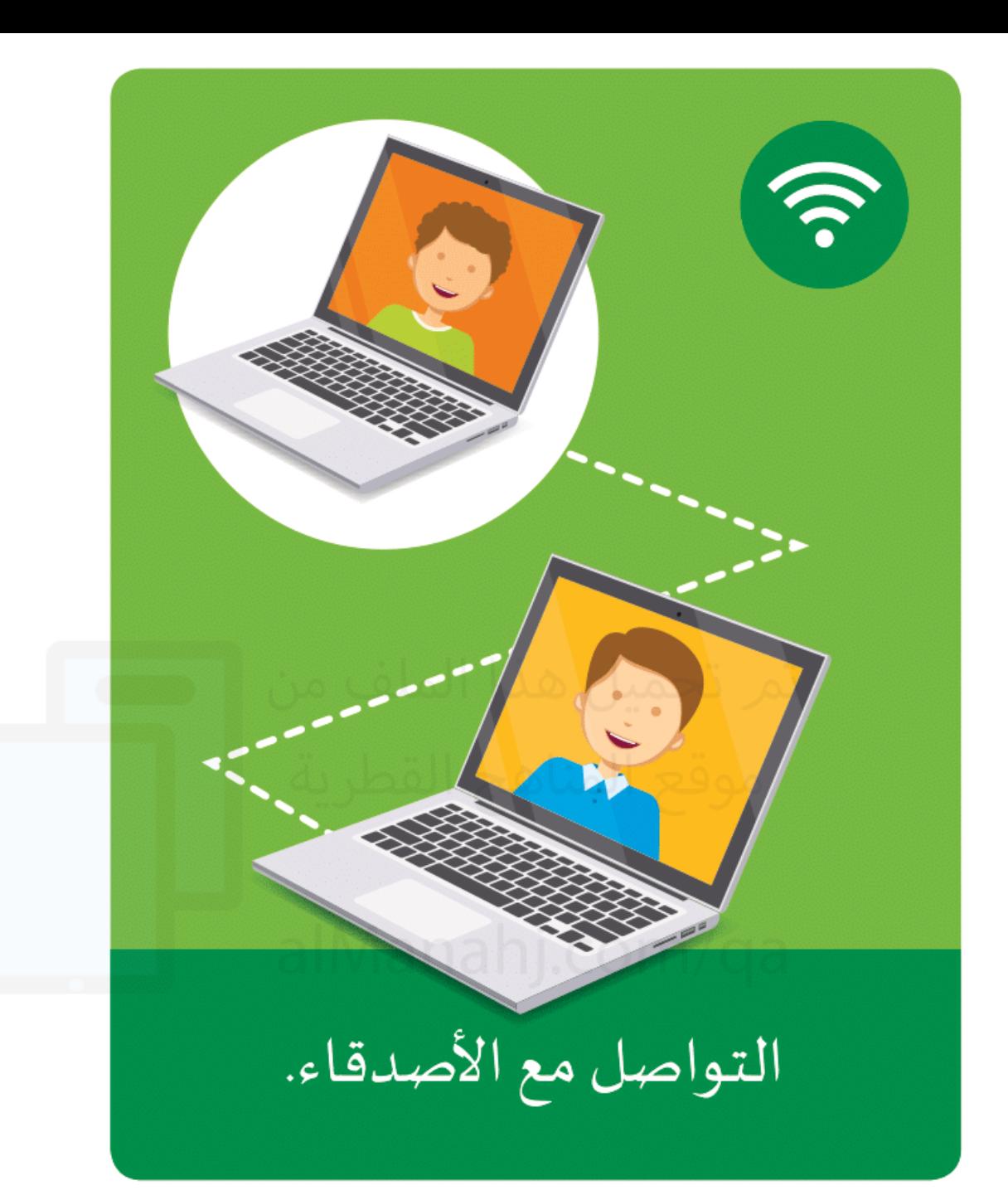

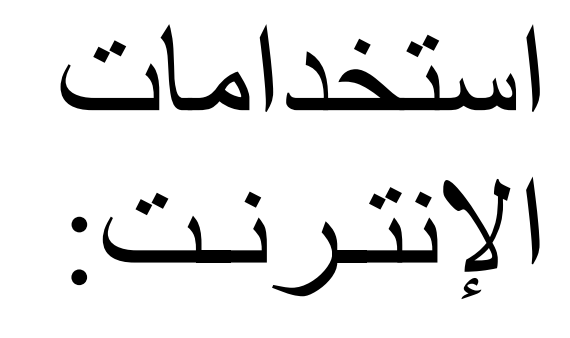

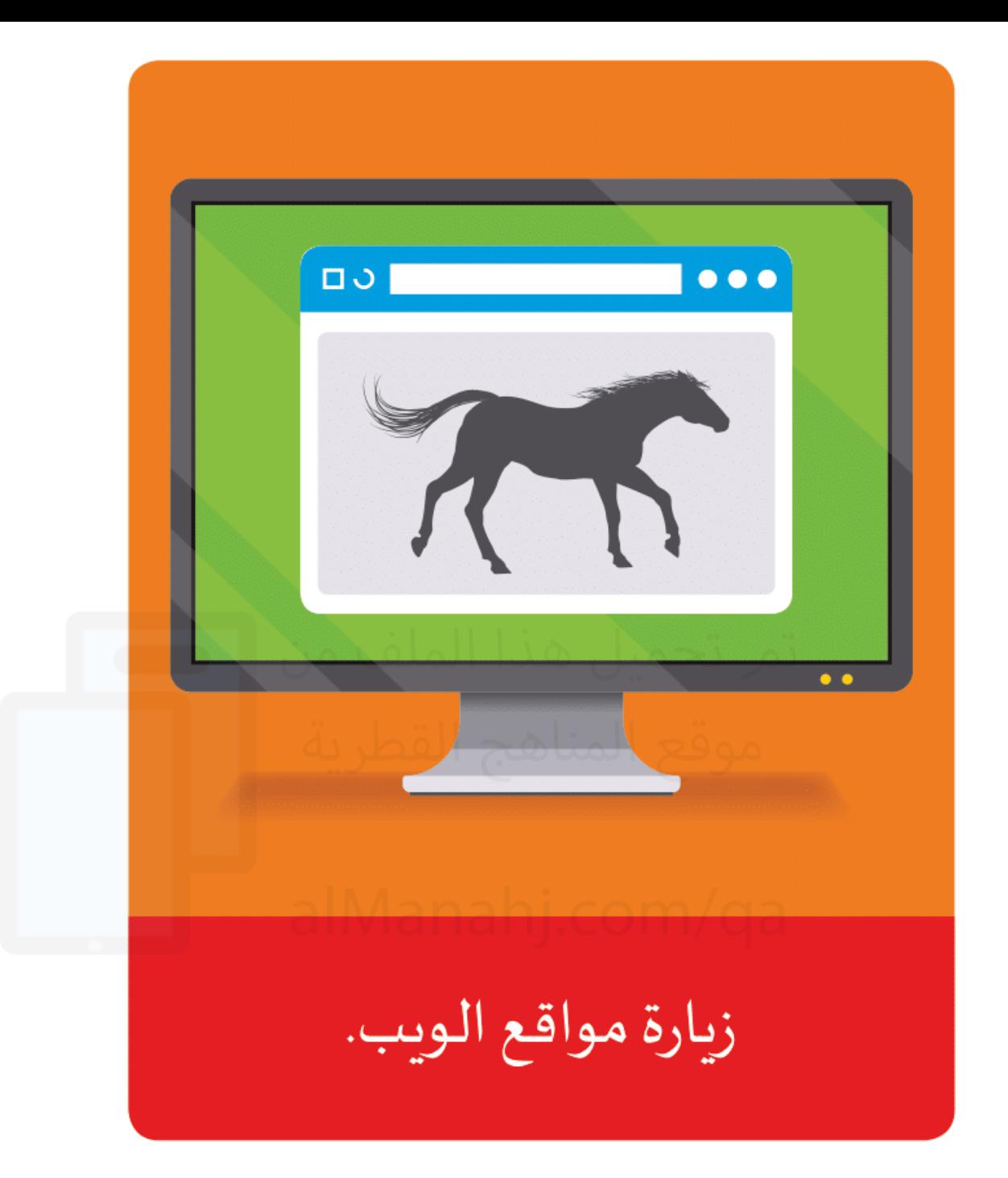

## استخدامات<br>الإنترنت:

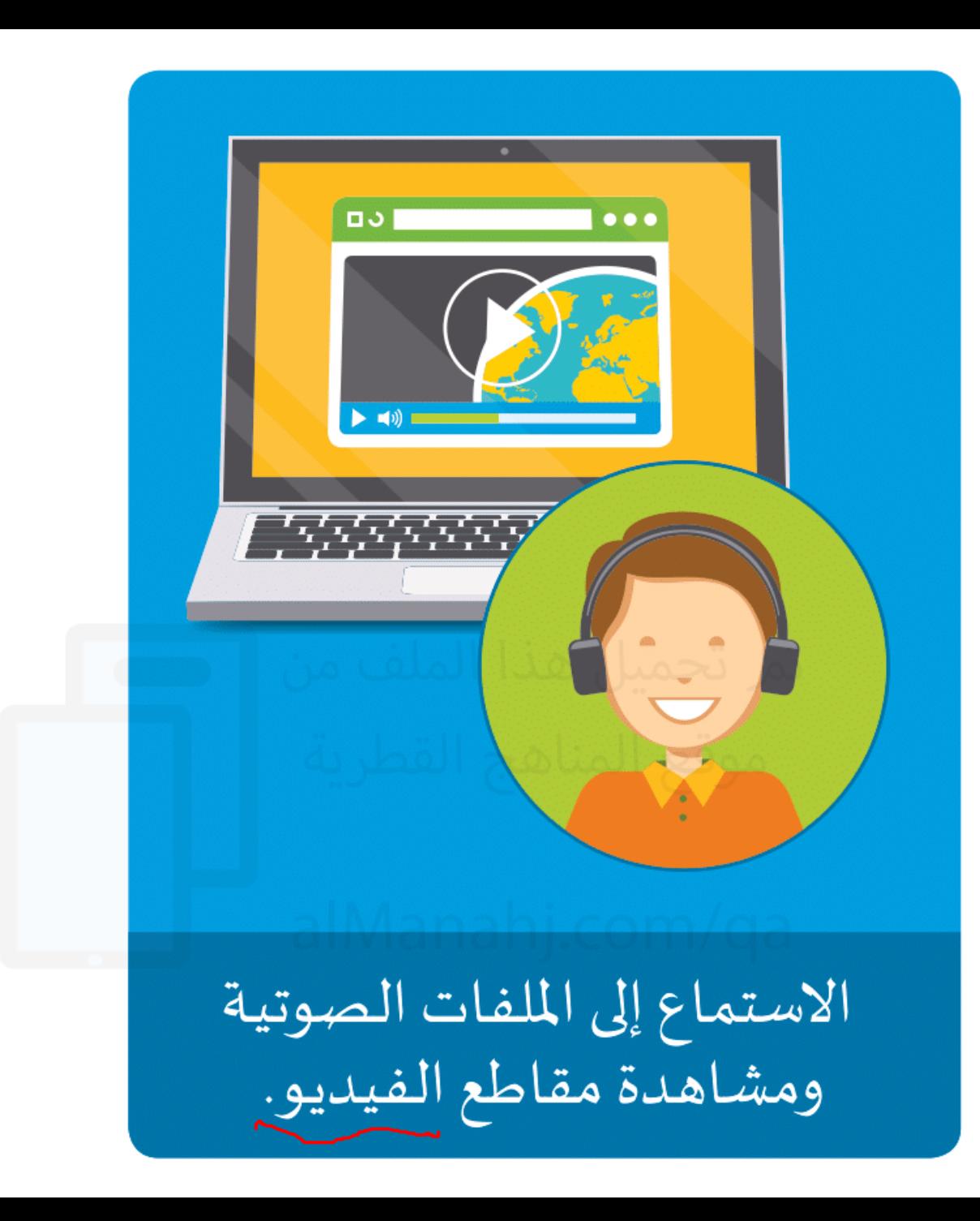

استخدامات الإنترنت:

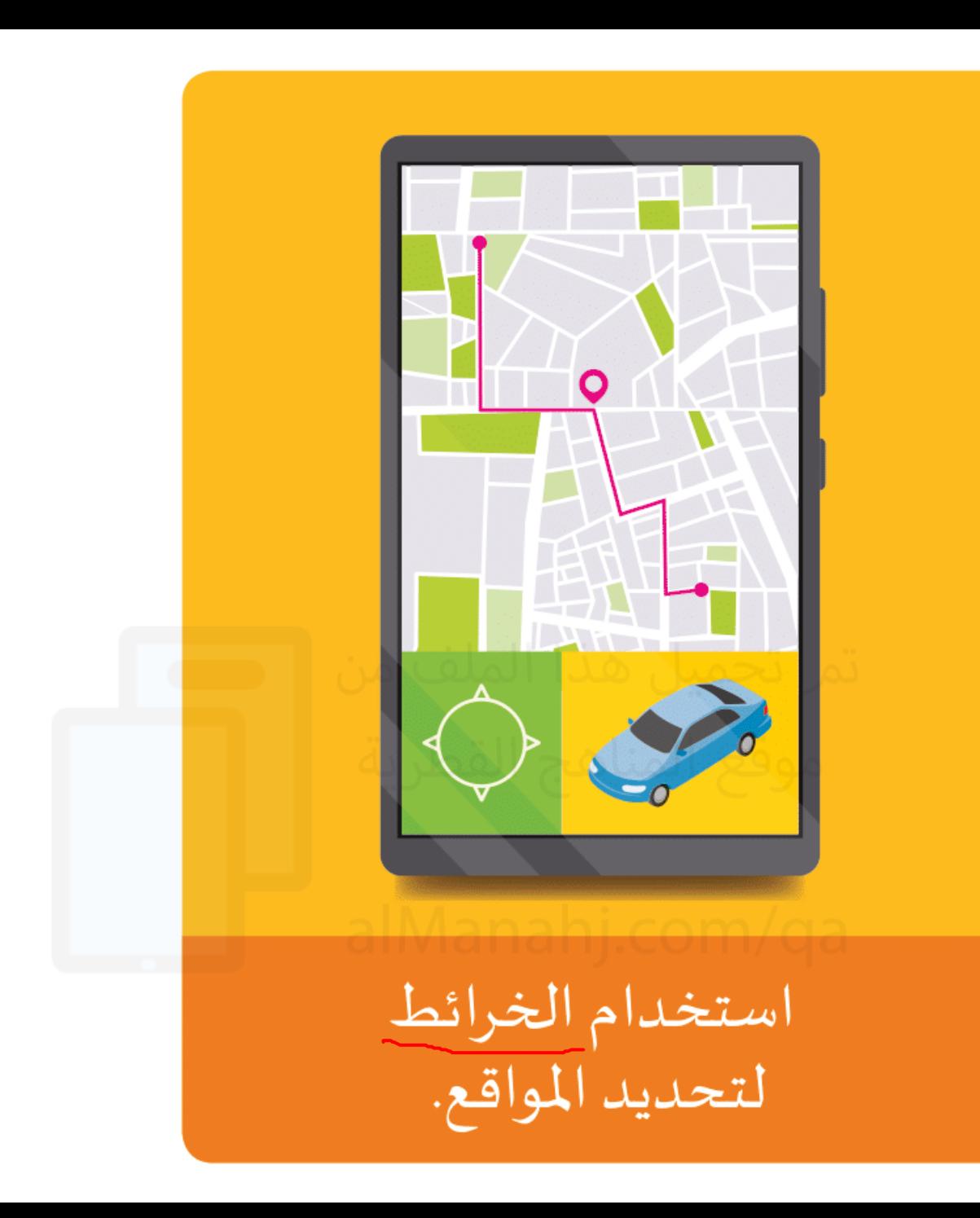

استخدامات الإنترنت:

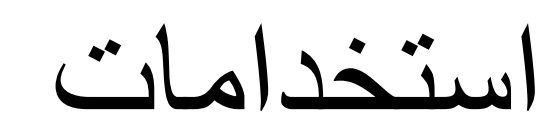

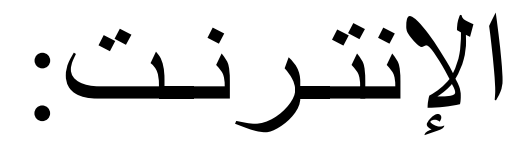

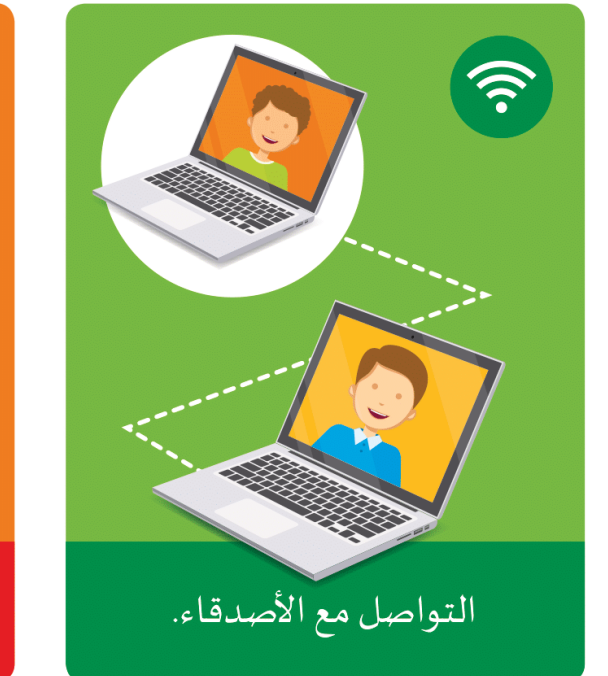

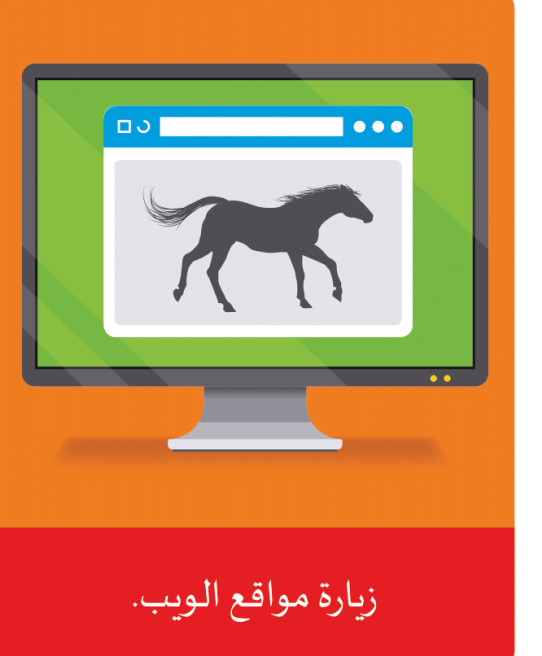

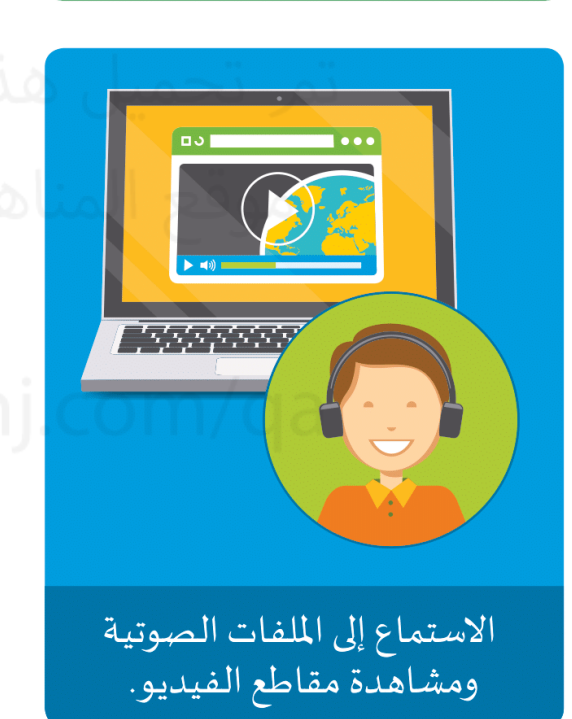

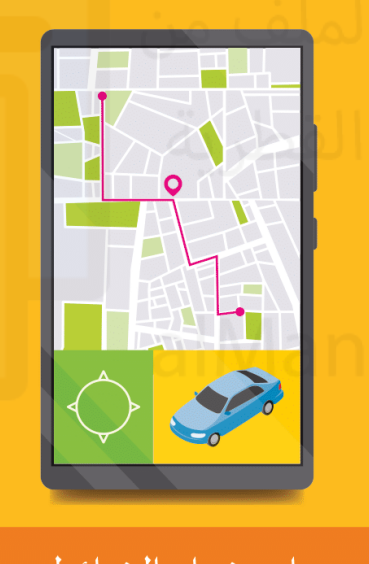

استخدام الخرائط لتحديد المواقع.

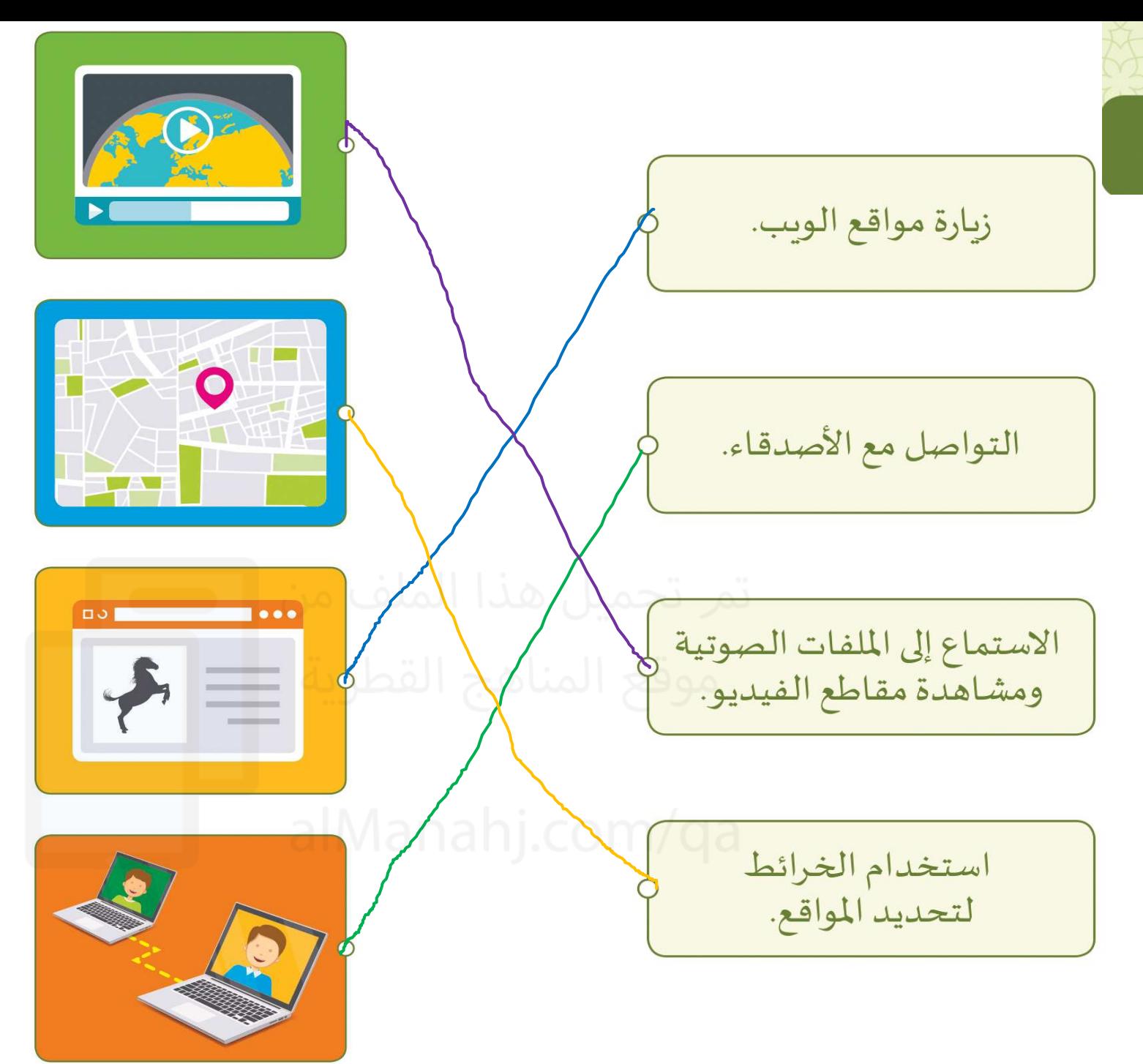

تدريب 3 كتاب الأنشطة صفحة 33

صل استخدامات الإنترنت بالصورة المناسبة.

 $\left(\begin{matrix} 1 & 1 \\ 1 & 1 \end{matrix}\right)$ 

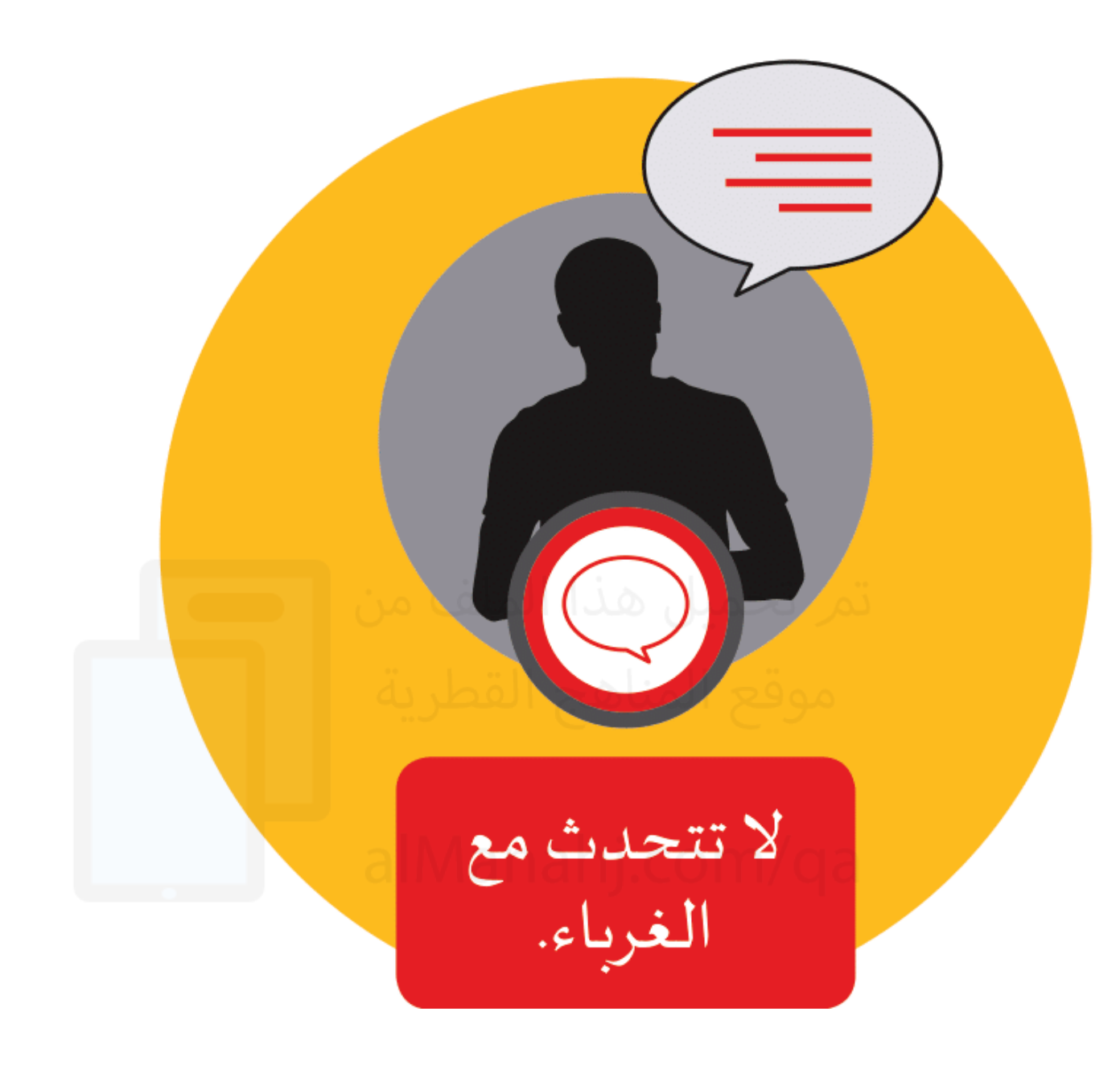

قبواعد<br>الأمان عبر<br>الإنترنت:

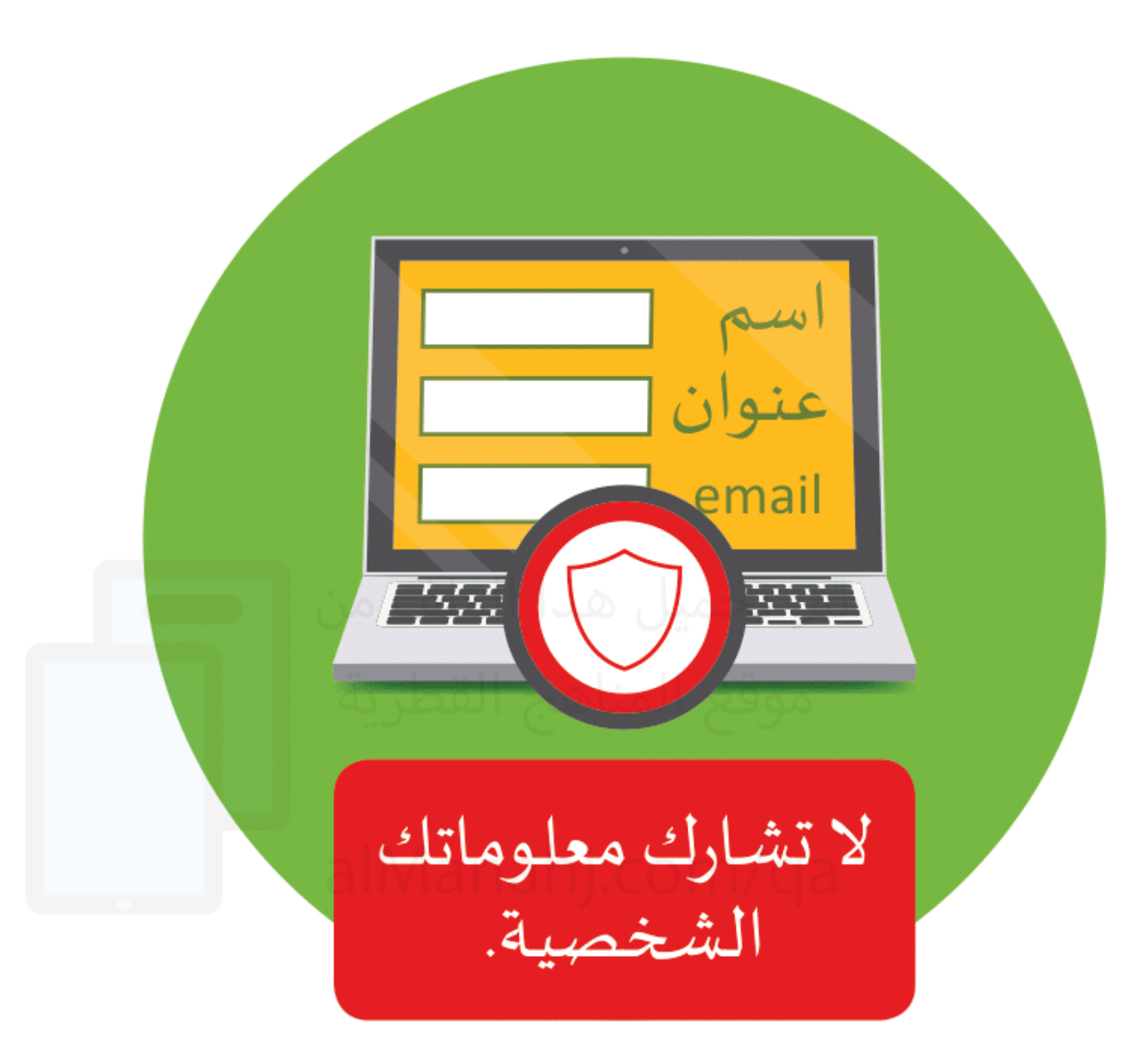

قبواعـــد<br>الأمان عبر الإنترنث:

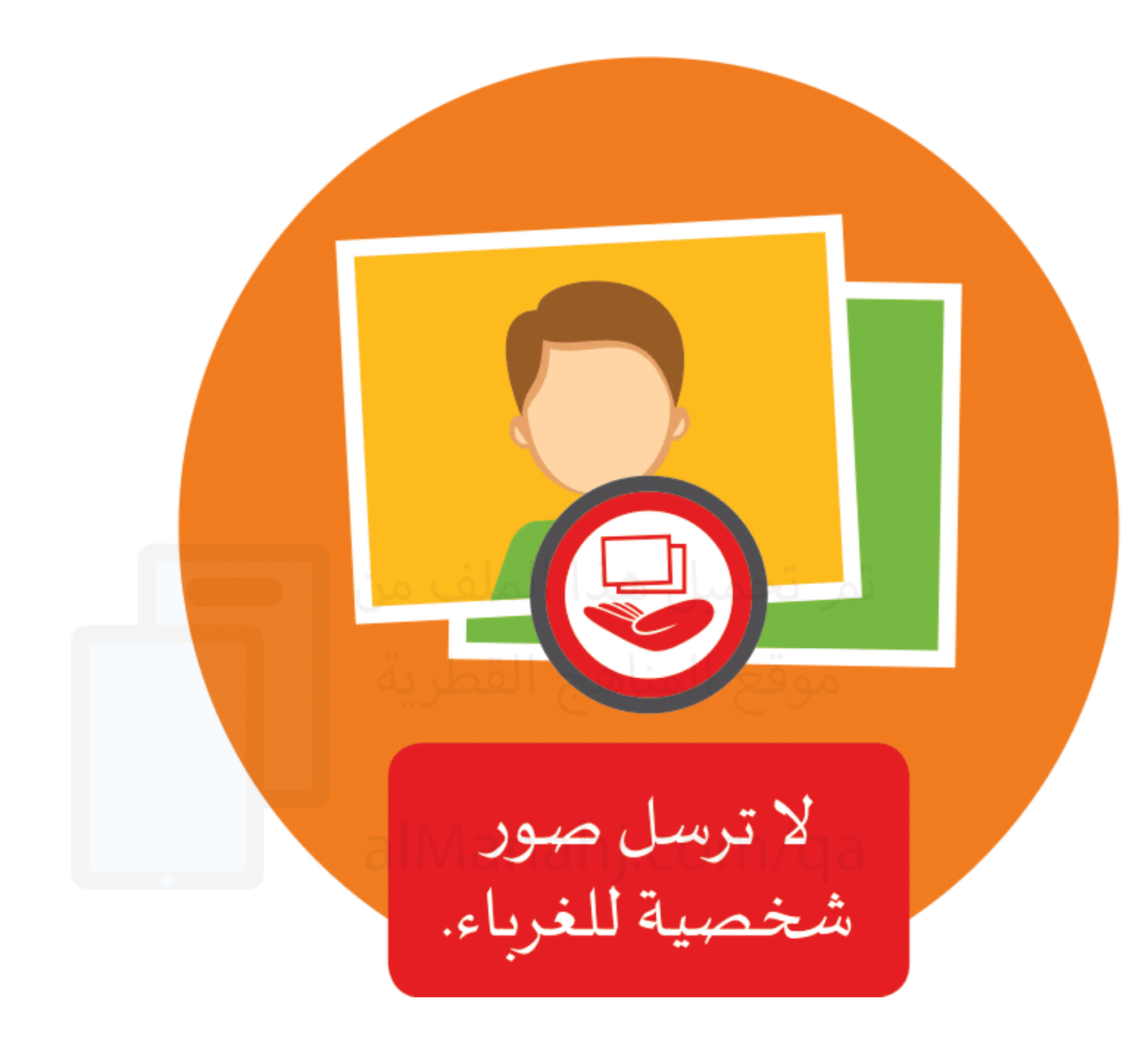

قبواعـــد<br>الأمان عبر الإنترنت:

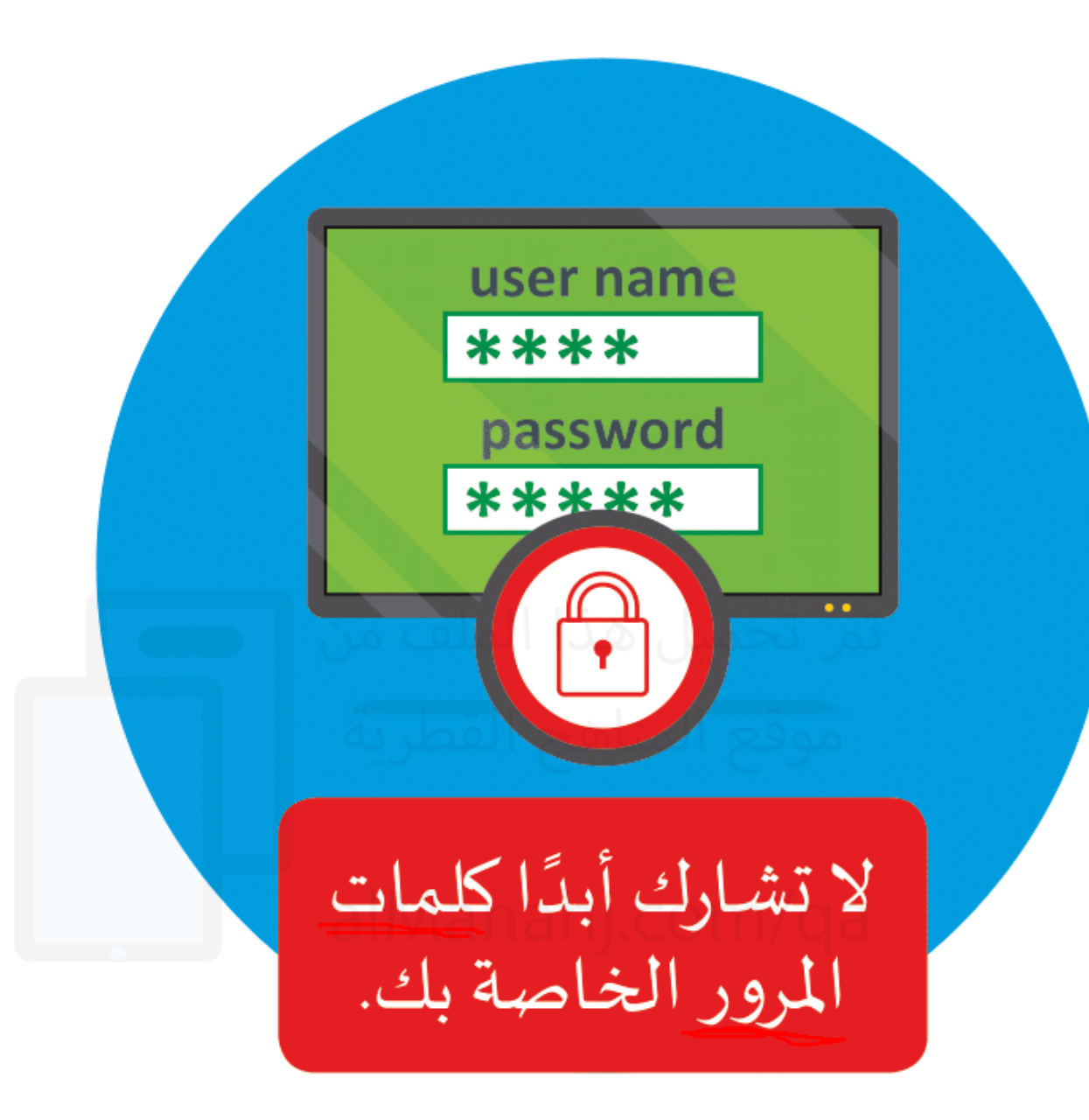

قبواعط<br>الأمان عبر<br>الإنترنــث:

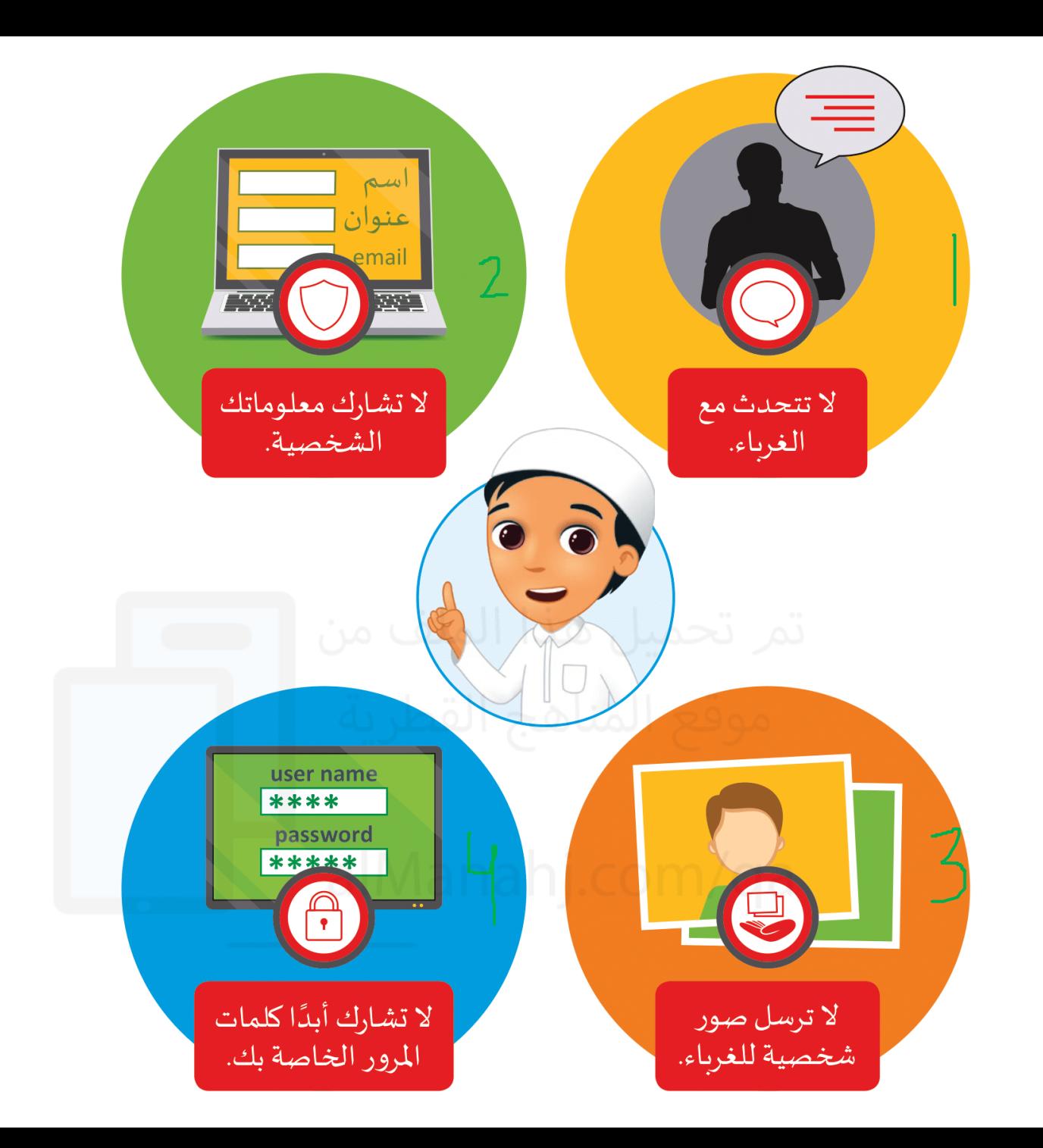

قبواعـــد<br>الأمان عبر الإنترنث.

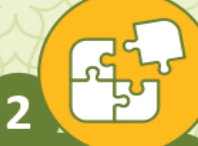

صل بين كل صورة وما يناسبها من قواعد أمان الإنترنت.

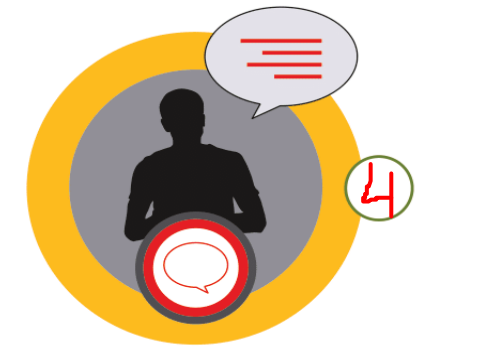

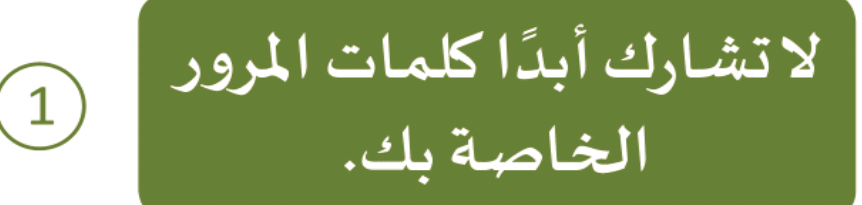

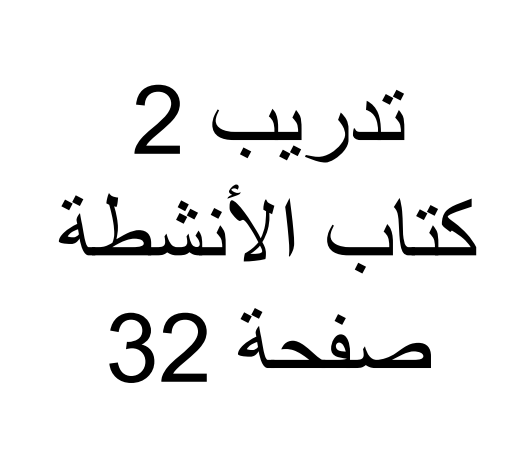

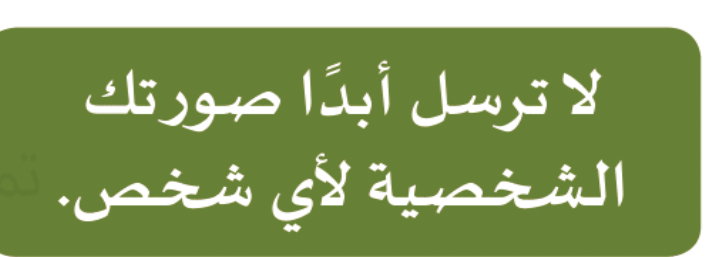

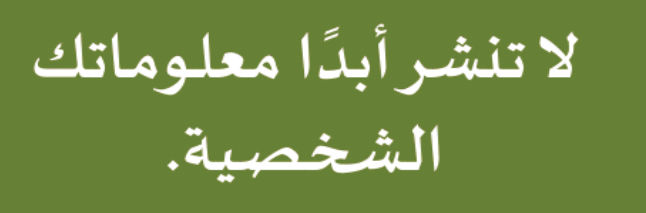

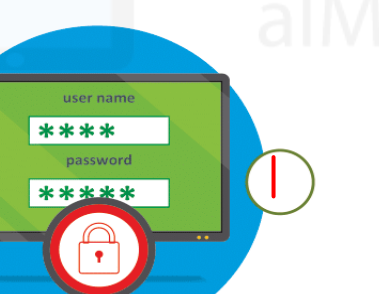

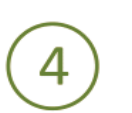

 $(2)$ 

 $(3)$ 

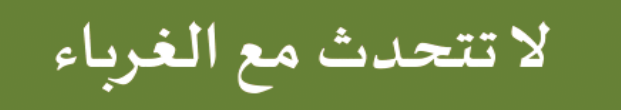

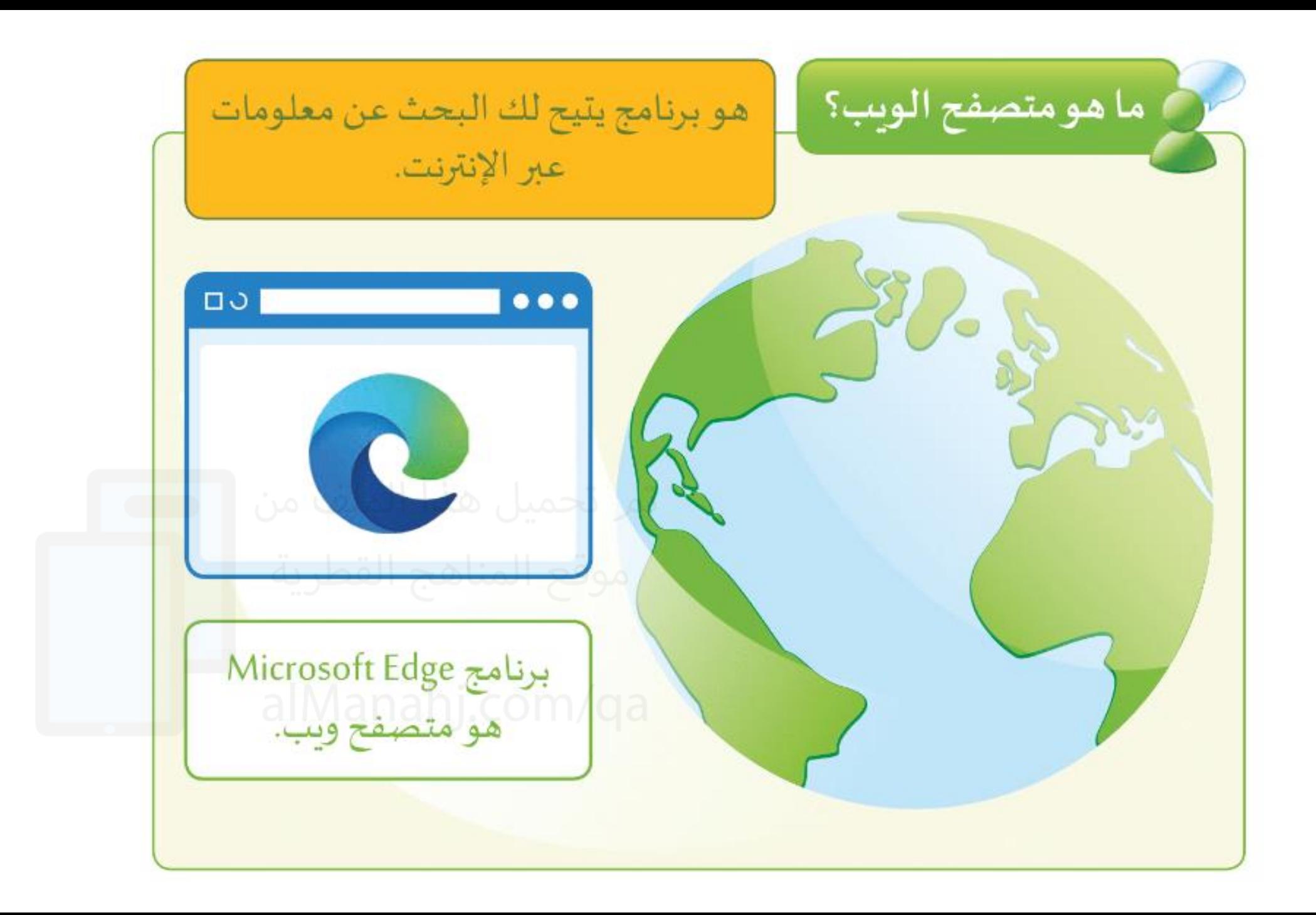

## **ما هو البرنامج الذي يساعدنا على تصفح اإلنترنت والحصول على المعلومات ؟**

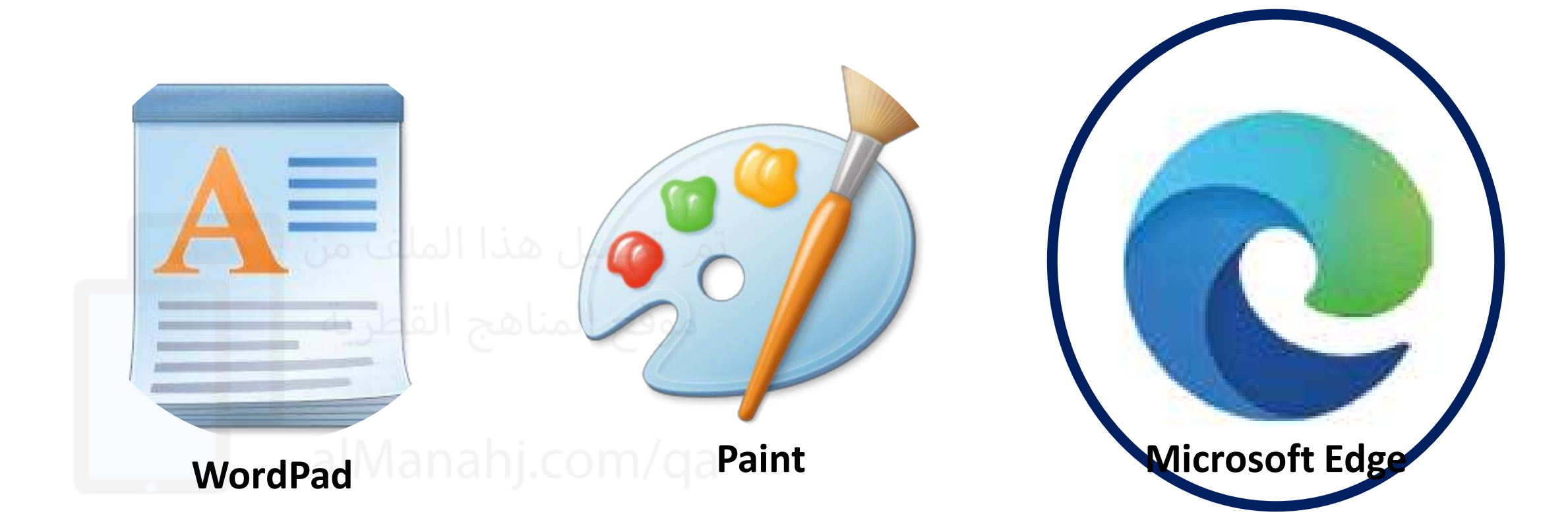

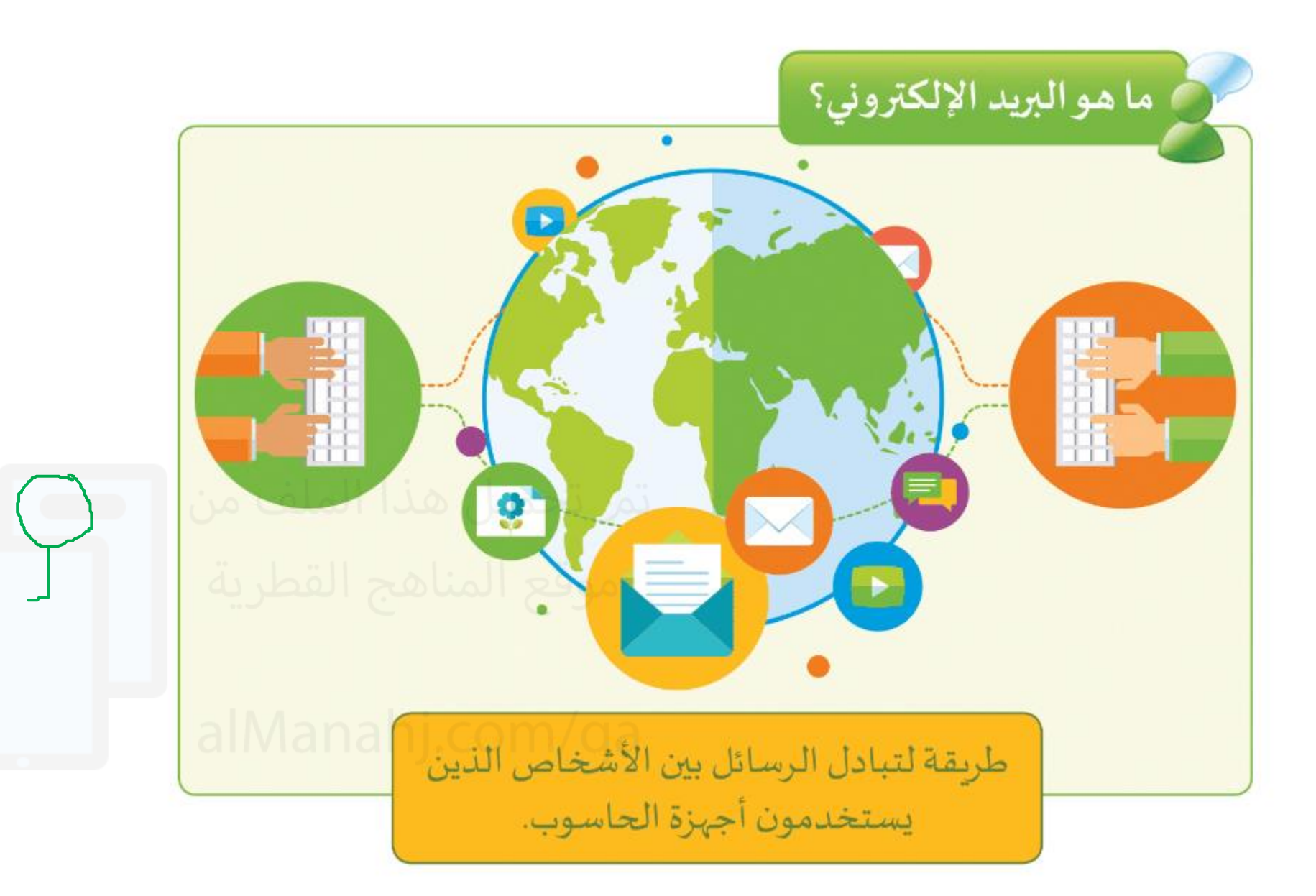

$$
\begin{array}{|c|c|}\n\hline\n\text{1} & \text{2} & \text{3} \\
\hline\n\text{2} & \text{4} & \text{5} \\
\hline\n\text{3} & \text{6} & \text{7} \\
\hline\n\text{4} & \text{6} & \text{8} \\
\hline\n\text{5} & \text{9} & \text{9} \\
\hline\n\text{6} & \text{9} & \text{9} \\
\hline\n\text{7} & \text{10} & \text{9} \\
\hline\n\text{8} & \text{10} & \text{9} \\
\hline\n\text{9} & \text{10} & \text{9} \\
\hline\n\text{1} & \text{10} & \text{9} \\
\hline\n\text{1} & \text{10} & \text{9} \\
\hline\n\text{1} & \text{10} & \text{9} \\
\hline\n\text{1} & \text{10} & \text{9} \\
\hline\n\text{2} & \text{10} & \text{9} \\
\hline\n\text{3} & \text{10} & \text{9} \\
\hline\n\text{4} & \text{10} & \text{9} \\
\hline\n\text{5} & \text{10} & \text{9} \\
\hline\n\text{6} & \text{10} & \text{9} \\
\hline\n\text{7} & \text{10} & \text{9} \\
\hline\n\text{8} & \text{10} & \text{9} \\
\hline\n\text{9} & \text{11} & \text{9} \\
\hline\n\text{10} & \text{11} & \text{9} \\
\hline\n\text{11} & \text{12} & \text{9} \\
\hline\n\text{12} & \text{13} & \text{9} \\
\hline\n\text{13} & \text{14} & \text{9} \\
\hline\n\text{14} & \text{15} & \text{9} \\
\hline\n\text{15} & \text{16} & \text{9} \\
\hline\n\text{16} & \text{17} & \text{9} \\
\hline\n\text{17} & \text{18} & \text{19} \\
\hline\n\text{18} & \text{19} & \text{10} \\
\hline\n\text{19} & \text{10} & \text{11} \\
\hline\n\text{10} & \text{11} & \text{11} \\
\hline
$$

مزايا استخدام البريد الإلكتروني.

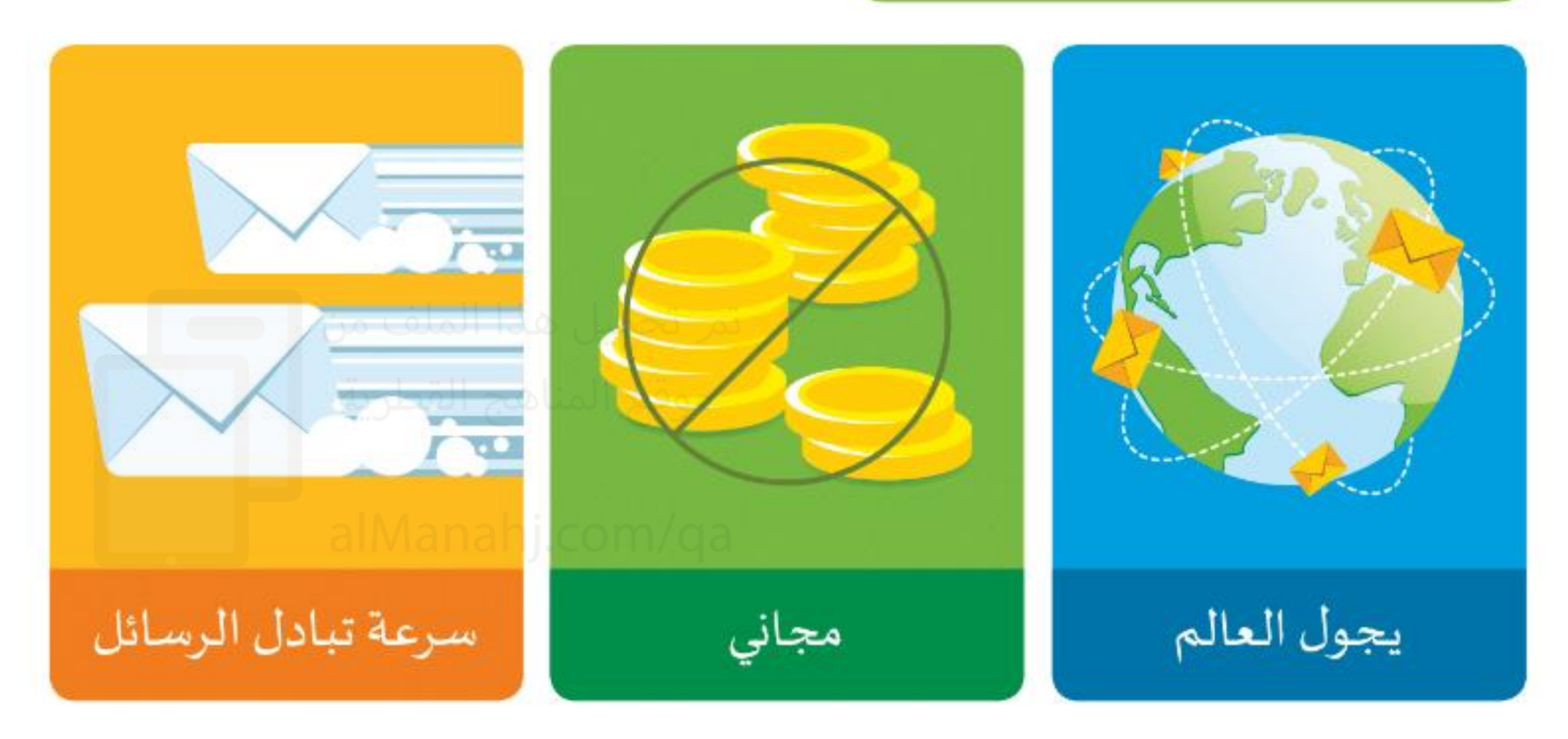

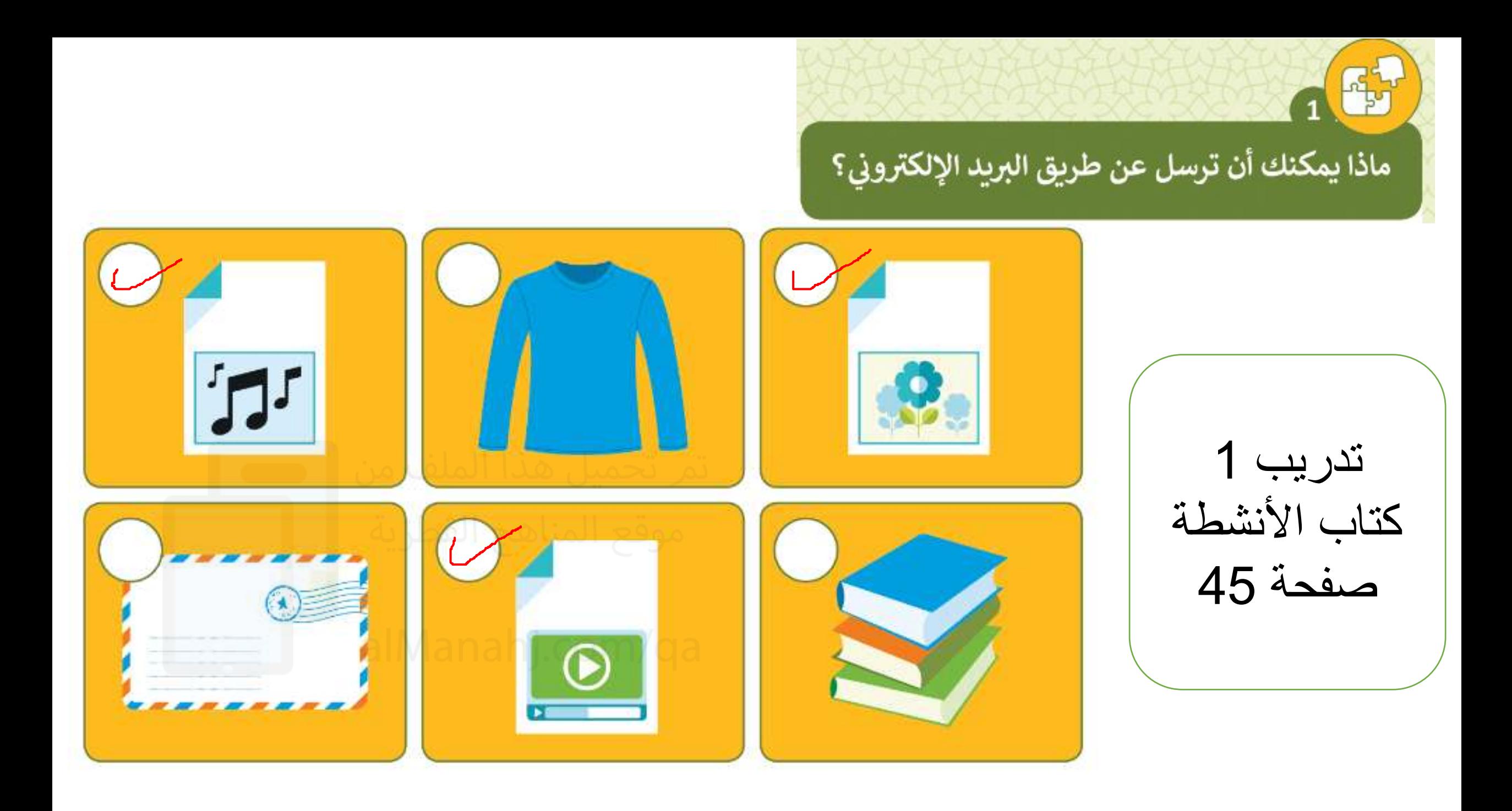

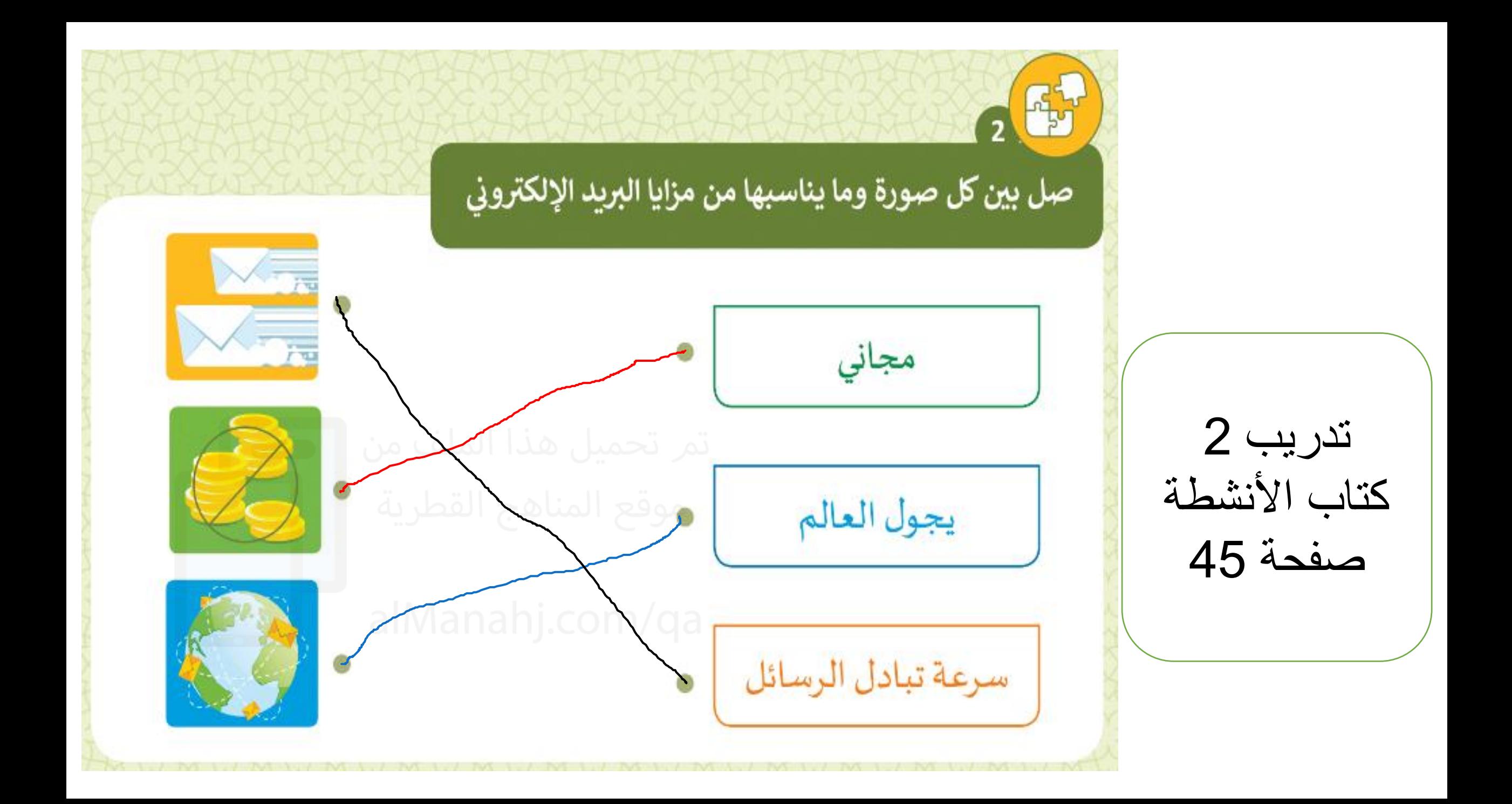

3. هيا بنا نفكر

في هذه الوحدة سنتعلم كيفية القيام بالمهام البسيطة من خلال تتبع وإنشاء التعليمات المتسلسلة والأنماط. كما سنرى سهولة اتباع التعليمات بشكل صحيح عند تقسيم المهام الصعبة إلى خطوات صغيرة وسنتعلم كيف نعثر على الأخطاء في التعليمات والأنماط وتصحيحها؟

EURICE SYSTEM

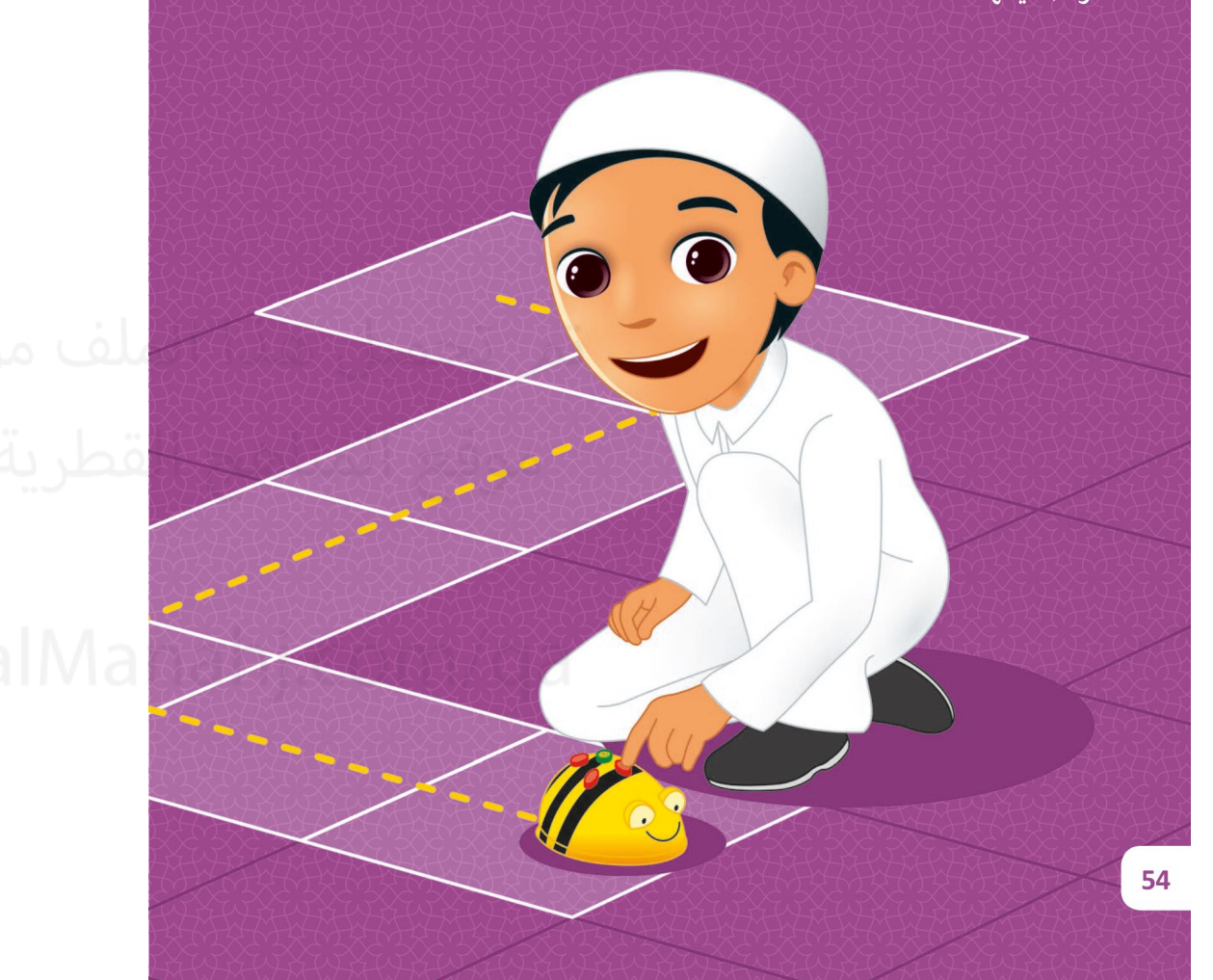

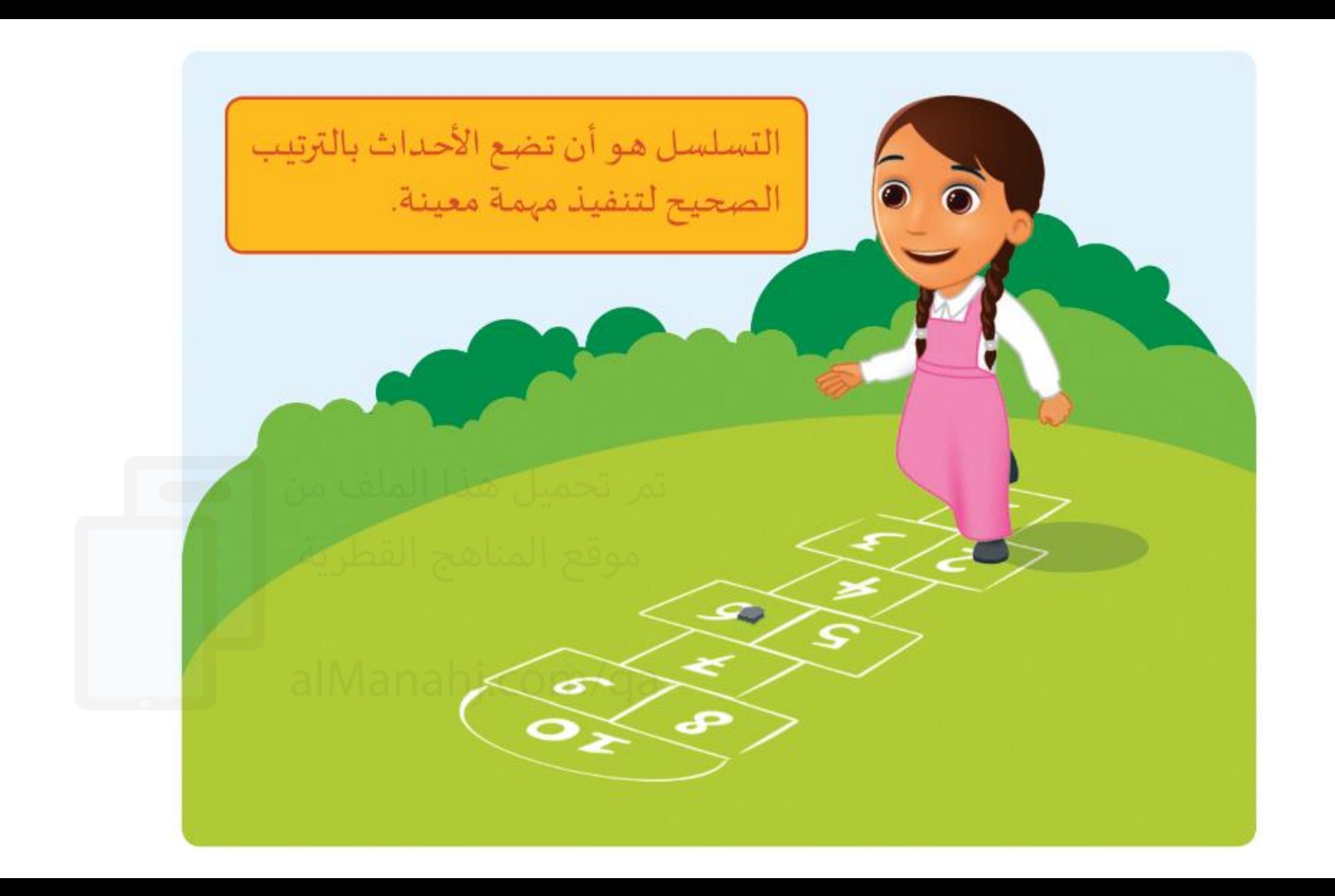

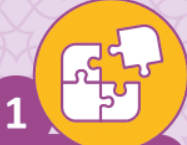

طابق الصورة مع رقم الخطوة المناسب للحصول على التسلسل الصحيح لخطوات تنظيف الأسنان.

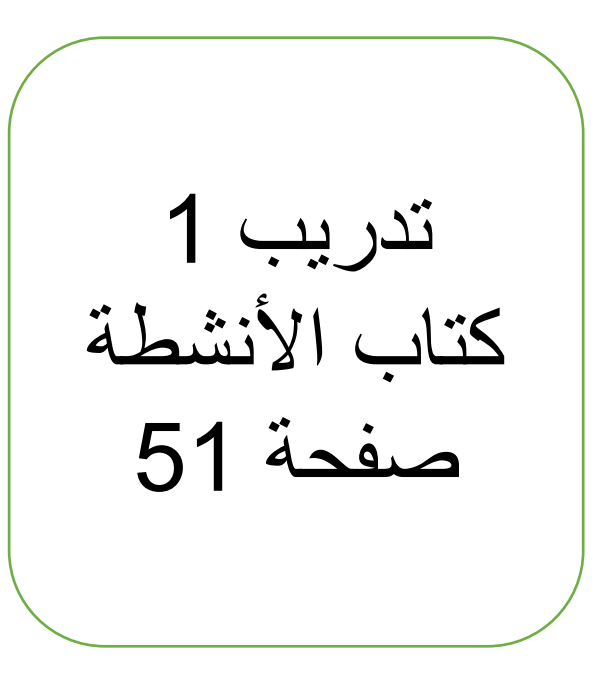

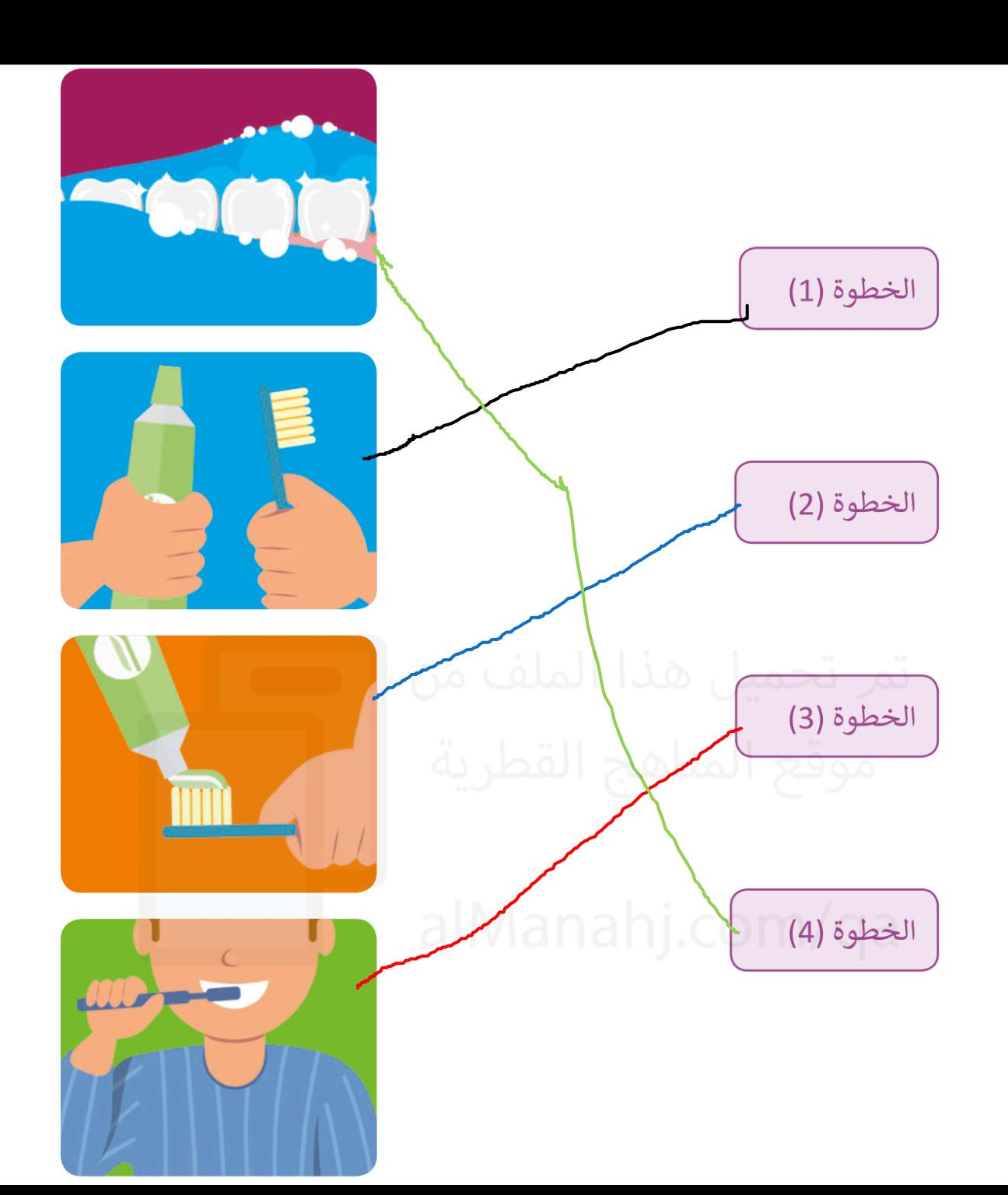

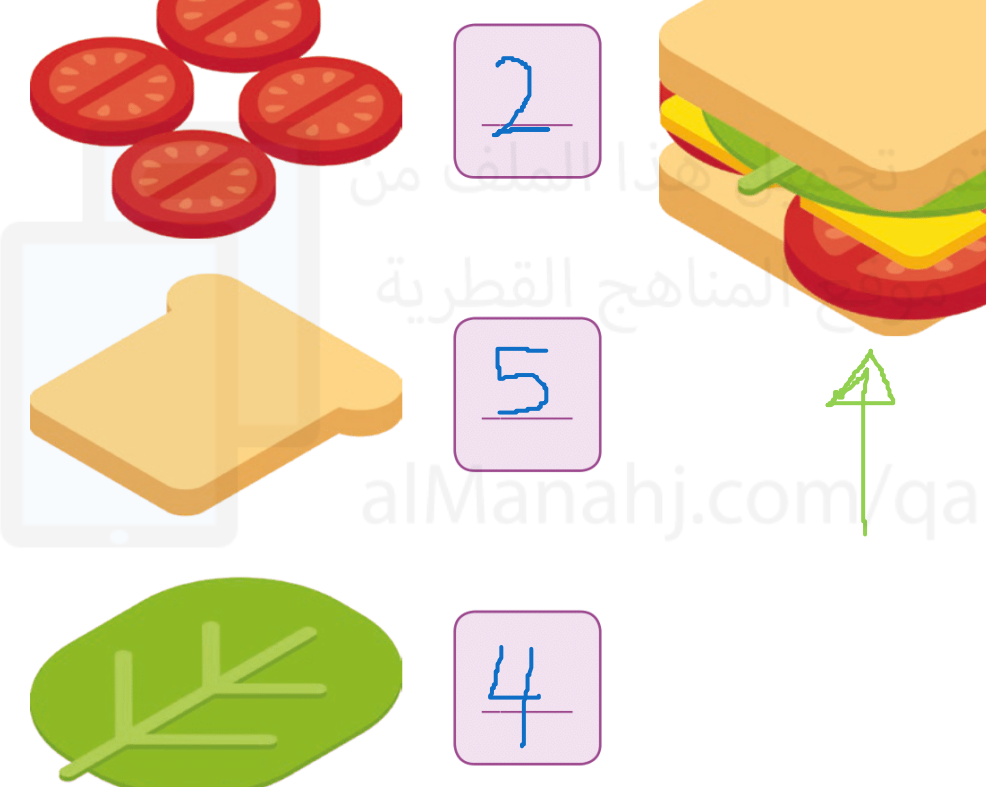

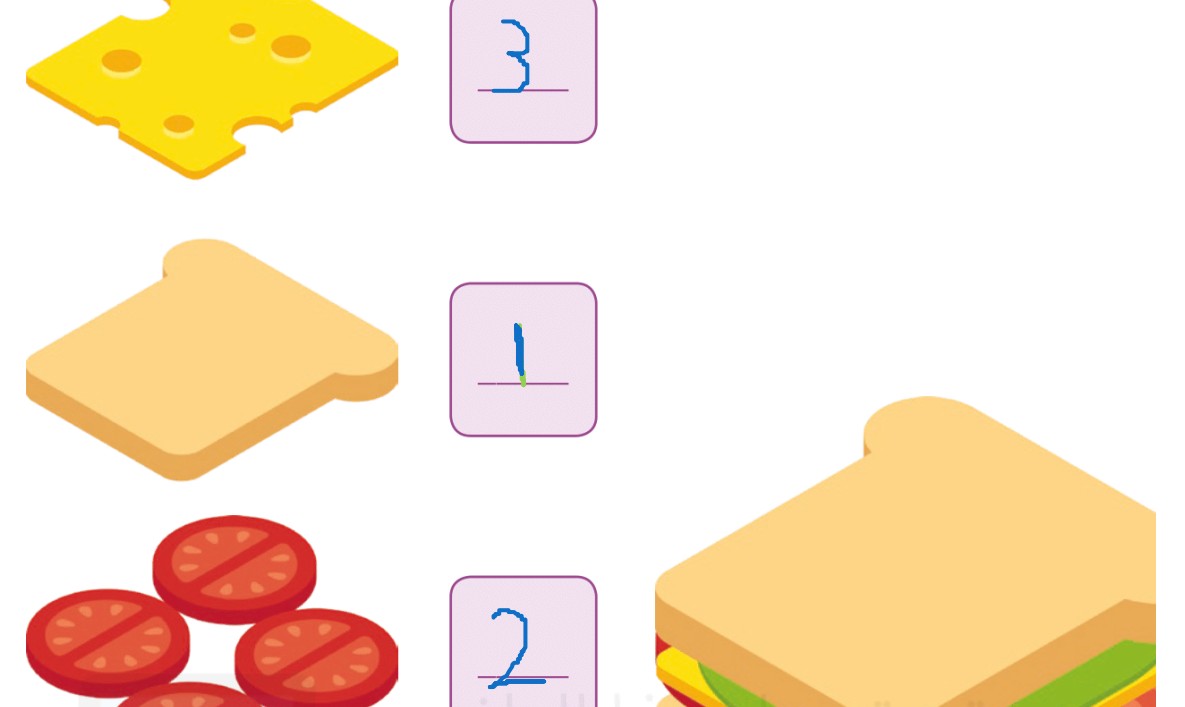

اكتب الرقم الصحيح في المربع المناسب لصنع هذه الشطيرة.

تدريب 2 كتاب الأنشطة صفحة 52

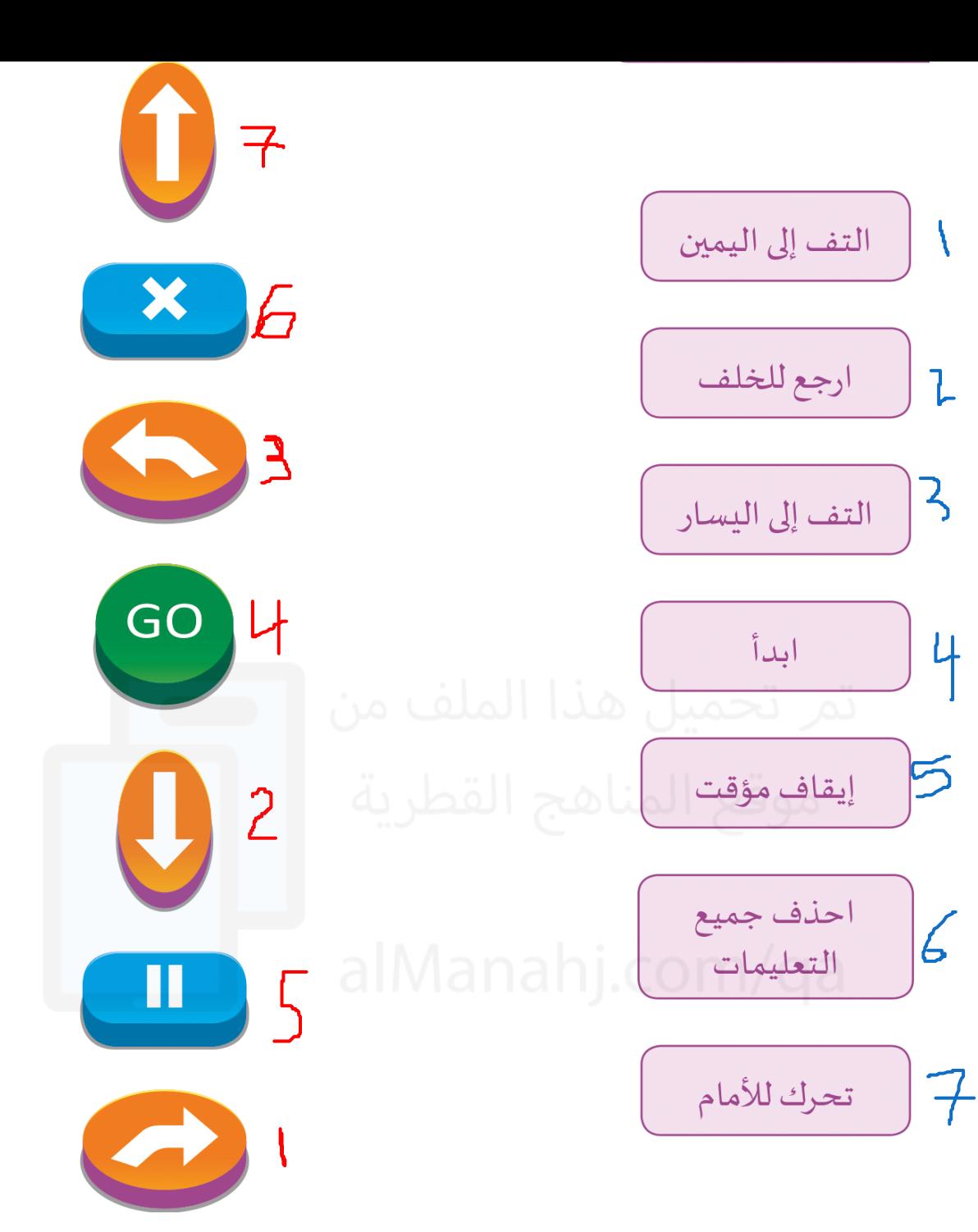

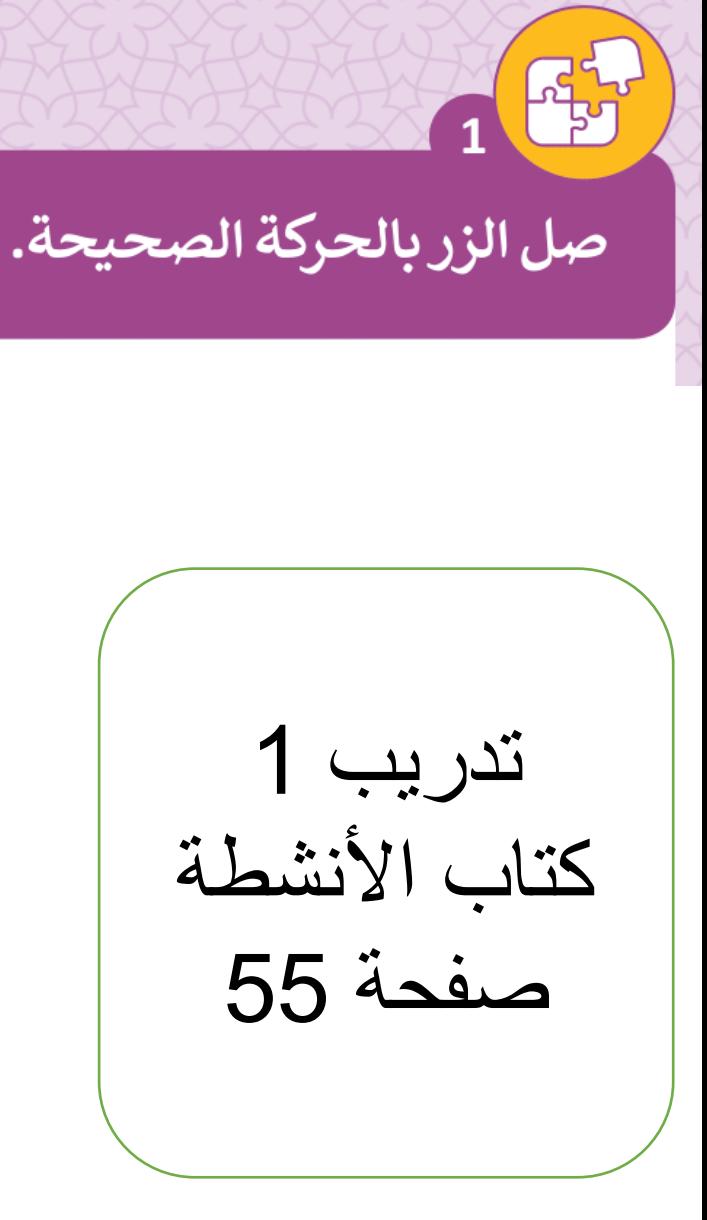

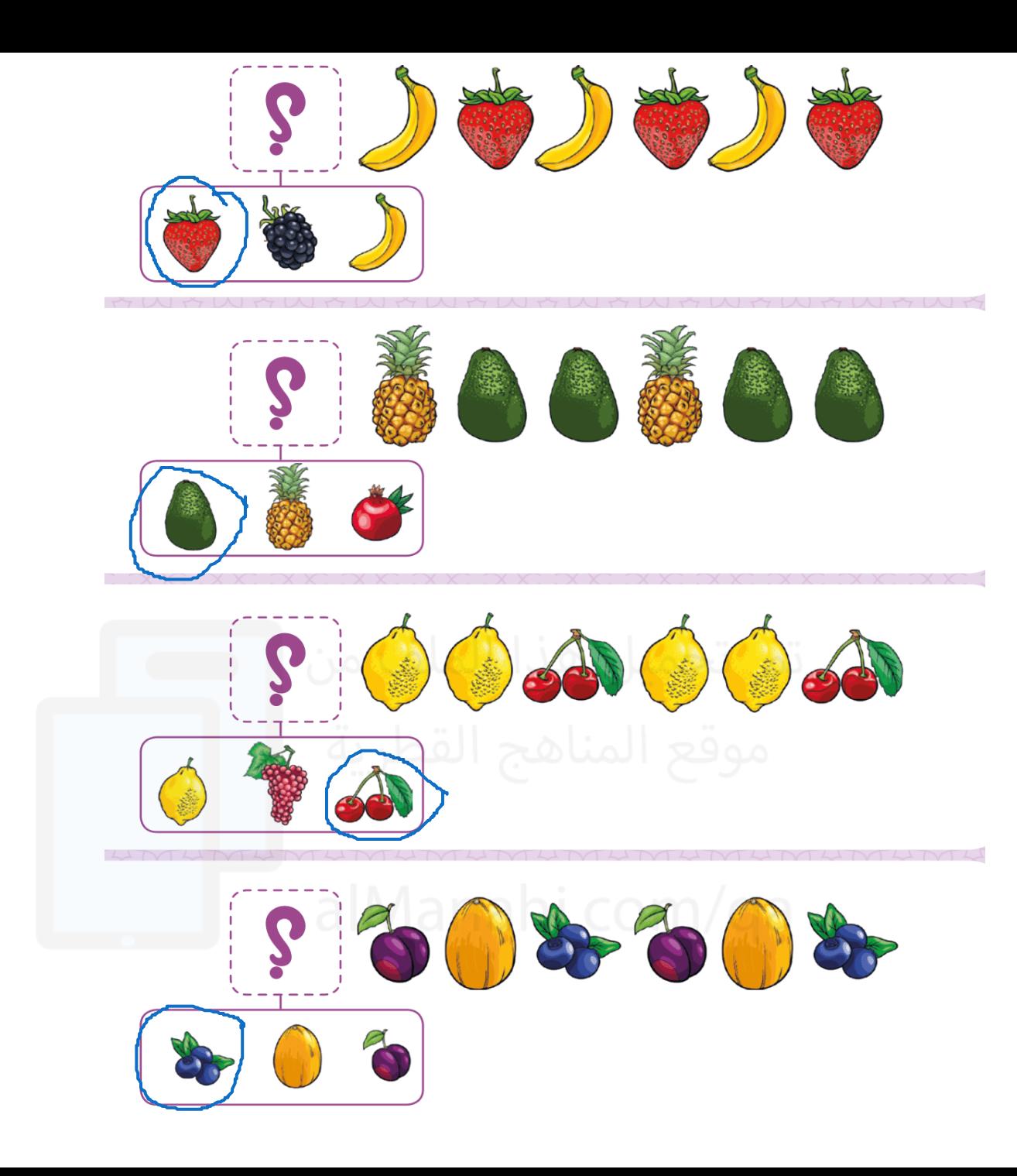

أوجد الشكل المفقود. ضع دائرة حول الثمرة المناسبة أدنى المربع.

تدريب 1 كتاب الأنشطة صفحة 59

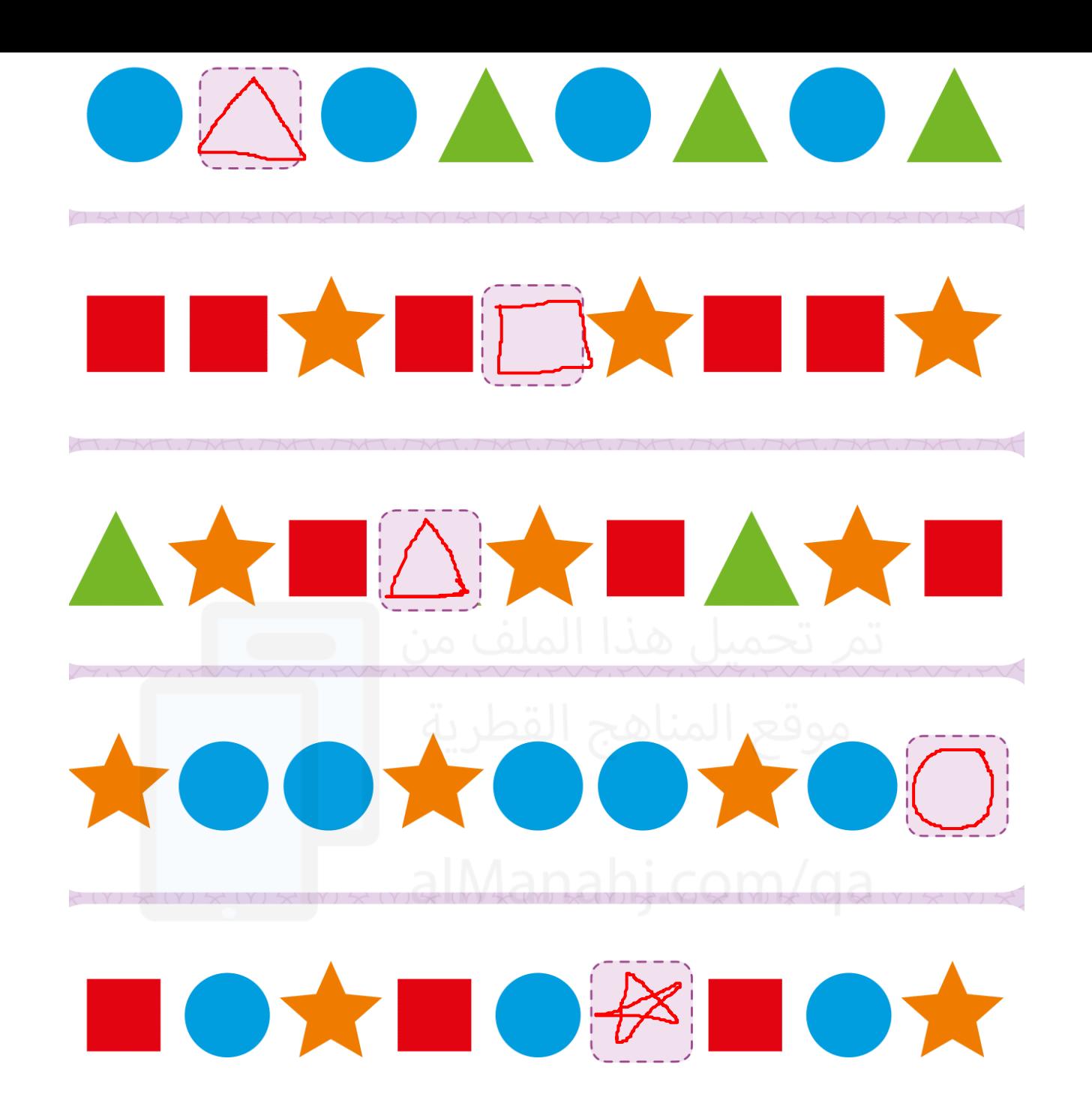

أوجد الشكل المفقود؟ ارسم الشكل الصحيح في المربع الفارغ.

> تدريب 2 كتاب الأنشطة صفحة 60

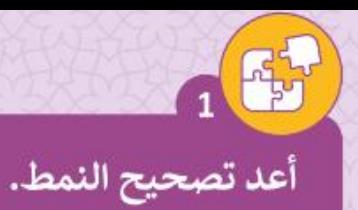

اعثر على الخطأ في الأنماط الموضحة داخل القطارات، وقم بإصلاحه.

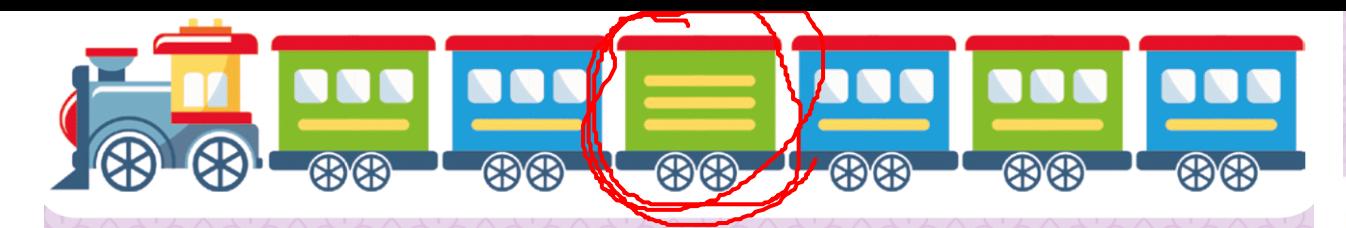

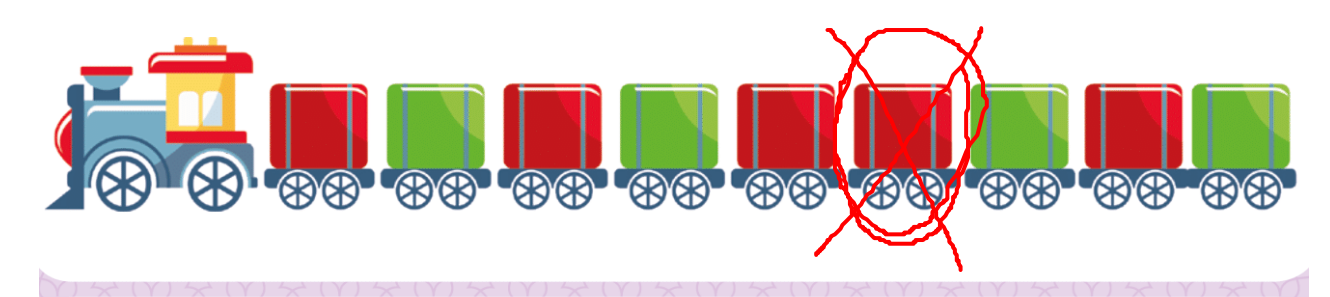

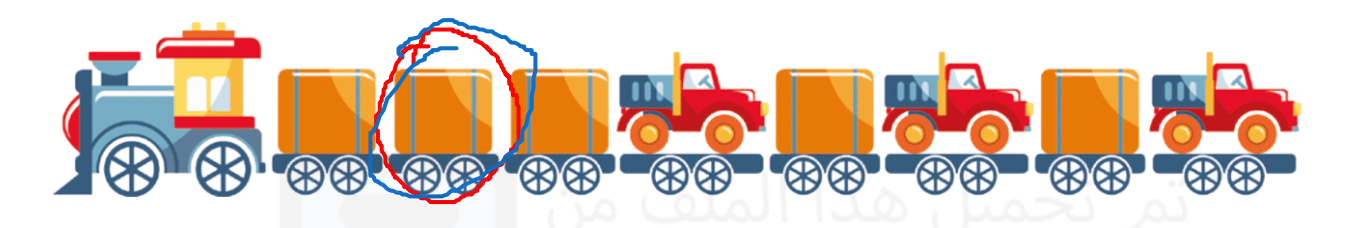

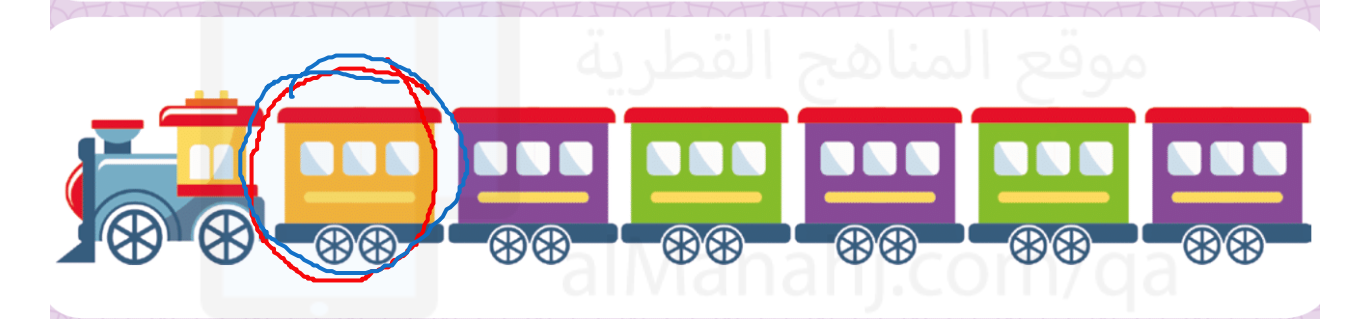

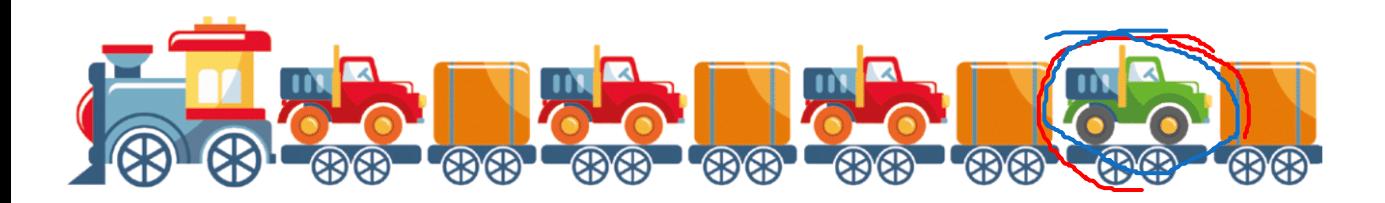

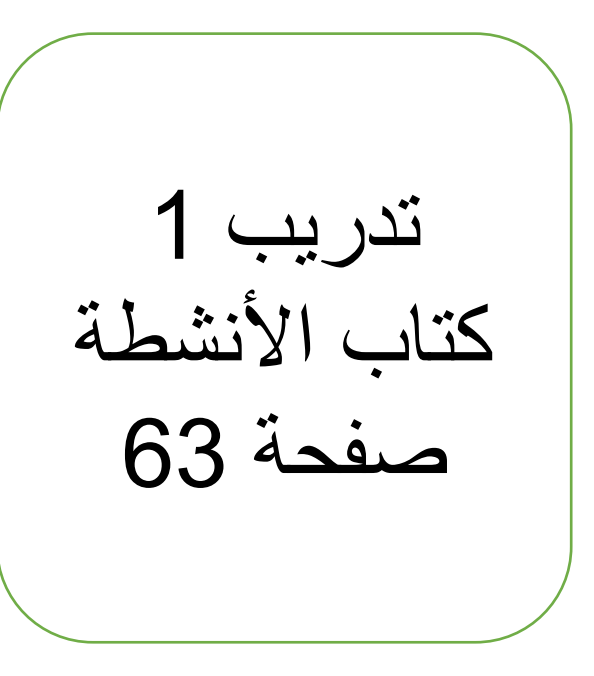